# **CENTRO ESTADUAL DE EDUCAÇÃO TECNOLÓGICA PAULA SOUZA**

# **Faculdade de Tecnologia Baixada Santista Rubens Lara**

# **Curso Superior de Tecnologia em Sistemas para Internet**

# **Jonathas Emanuel Oliveira Ribeiro Sabrina Barreiros Duarte**

# **GROWX**

Plataforma de engajamento em Marketing Digital

**Santos, SP 2021**

# **Jonathas Emanuel Oliveira Ribeiro Sabrina Barreiros Duarte**

# **GROWX**

Plataforma de engajamento em Marketing Digital

Trabalho de Conclusão de Curso apresentado à Faculdade de Tecnologia Rubens Lara, como exigência para a obtenção do Título de Tecnólogo em Sistemas para Internet.

**Orientador: Prof. Jorge Luiz Chiara**

**Santos, SP 2021**

## **RESUMO**

Atualmente, muitas pessoas usam a Internet para vender, comprar e fazer negócios. Principalmente por meio das redes sociais, que são os ambientes digitais onde mais temos acesso às outras pessoas. Porém, como as redes sociais não foram inicialmente idealizadas para o comércio, mas sim para o relacionamento entre as pessoas, é preciso aprender quais são as melhores formas de fazer marketing e por meio delas atingir seus objetivos. A plataforma GrowX é uma escola digital que visa suprir essa necessidade, por meio de uma comunidade de pessoas que se ajudam por meio de interações nas redes sociais umas das outras, gerando maior engajamento, e com cursos onde são ensinadas estratégias de marketing digital. Os resultados mostraram que cada vez mais pessoas precisam de marketing para estar sempre inovando no mercado, mas nem todas possuem amplo conhecimento sobre o assunto, por isso procuram um método onde possam aprender de forma acessível, a partir de o ponto de sua preferência e com maior facilidade de engajamento.

**Palavras-chaves:** Marketing Digital. Plataforma de Ensino. Engajamento.

## **ABSTRACT**

Nowadays many people have used the internet to sell, buy and do business. Especially through social networks, which are the digital environments where we most have access to other people. However, as social networks were not initially idealized for commerce, but for the relationship between people, there is a need to learn what are the best ways to do marketing and achieve your goals through them. The GrowX platform is a digital school that aims to supply this need, through a community of people who help each other through interactions on each other's social networks, thus creating greater engagement, and with courses where digital marketing strategies are taught. The results showed that more and more people need marketing so that they can always be innovating in the market, but not all of them have a wide knowledge on the subject, so they look for a method where they can learn in an accessible way, from the point they prefer and with greater ease of engagement.

**Keywords:** Digital marketing. Teaching Platform. Engagement.

## **LISTA DE ABREVIATURAS E SIGLAS**

JSON (JavaScript Object Notation) CSS (Cascading Style Sheets) HTML (HyperText Markup Language) PAAS (Platform as a Service) MER (Modelo de Entidade Relacionamento) OBS STUDIO (Open Broadcaster Software) SEBRAE (Serviço Brasileiro de Apoio às Micro e Pequenas Empresas)

# **LISTA DE ILUSTRAÇÕES**

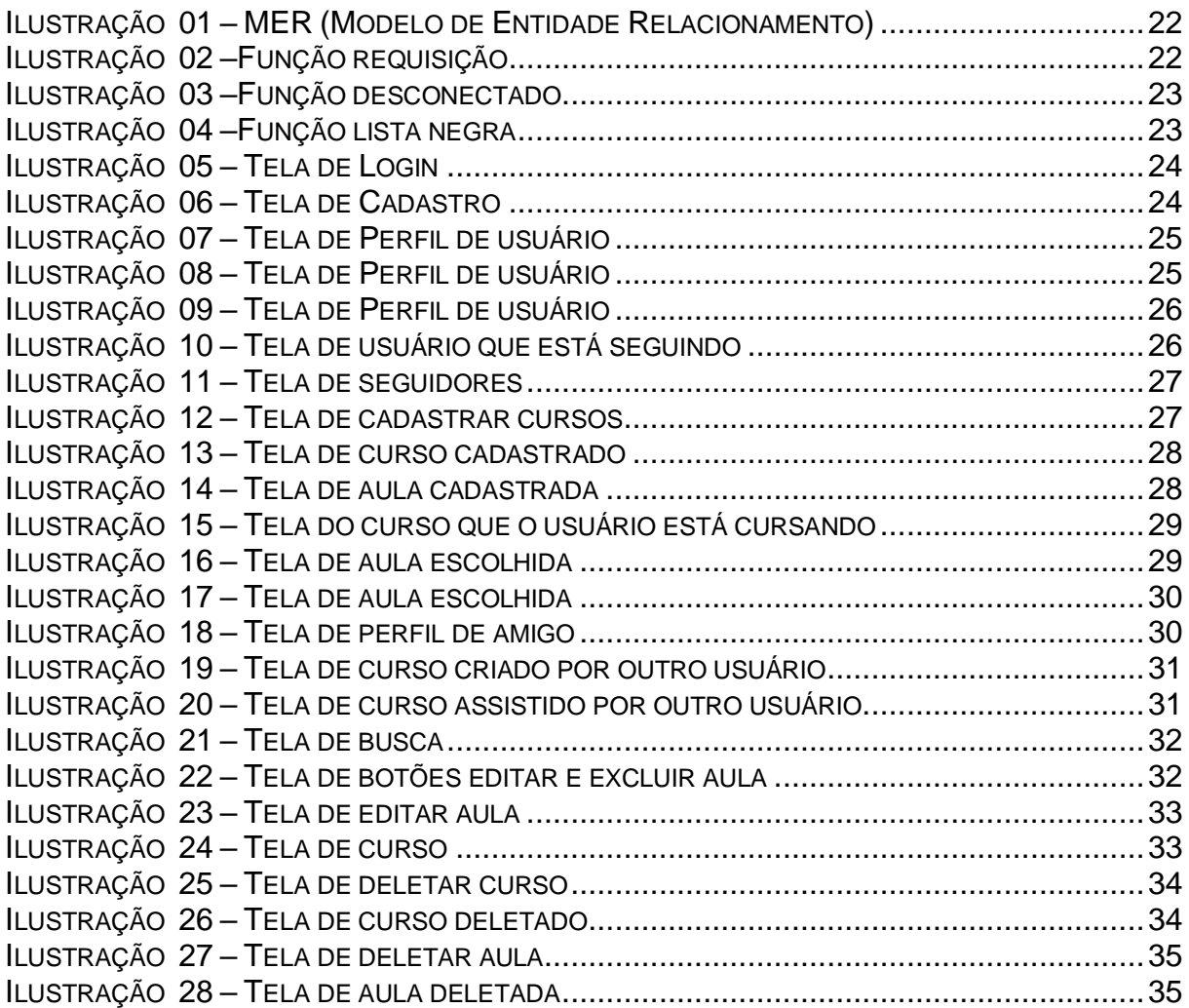

# **LISTA DE TABELAS**

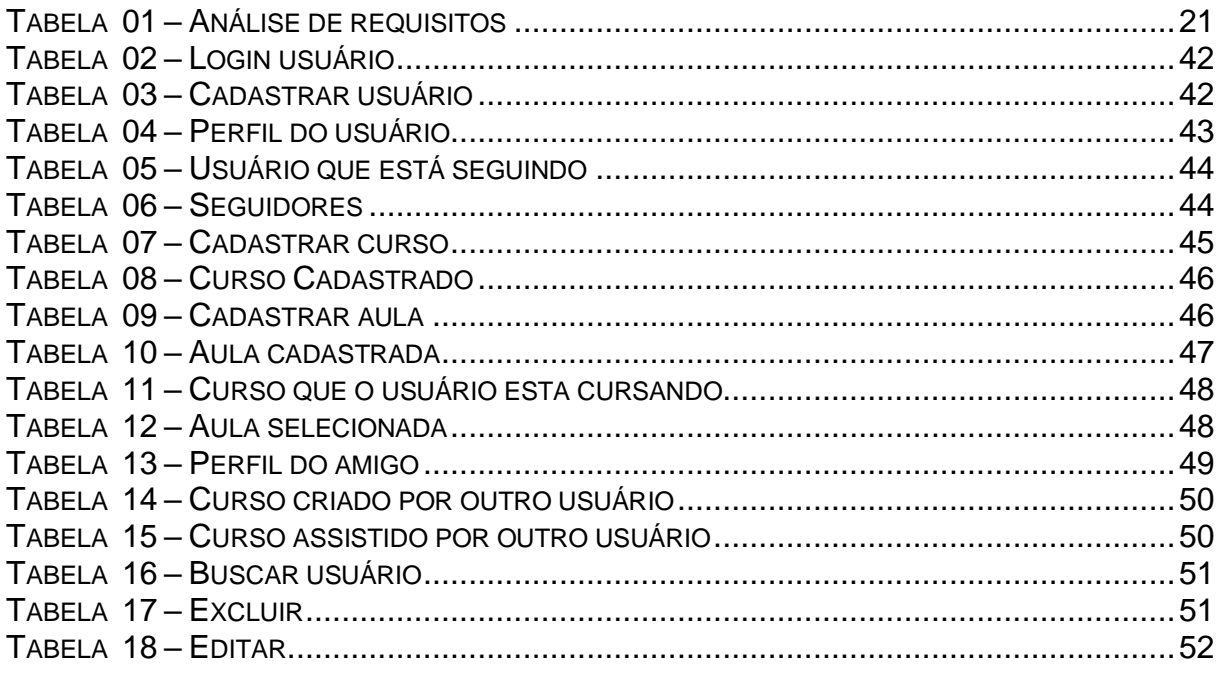

# **SUMÁRIO**

# Sumário

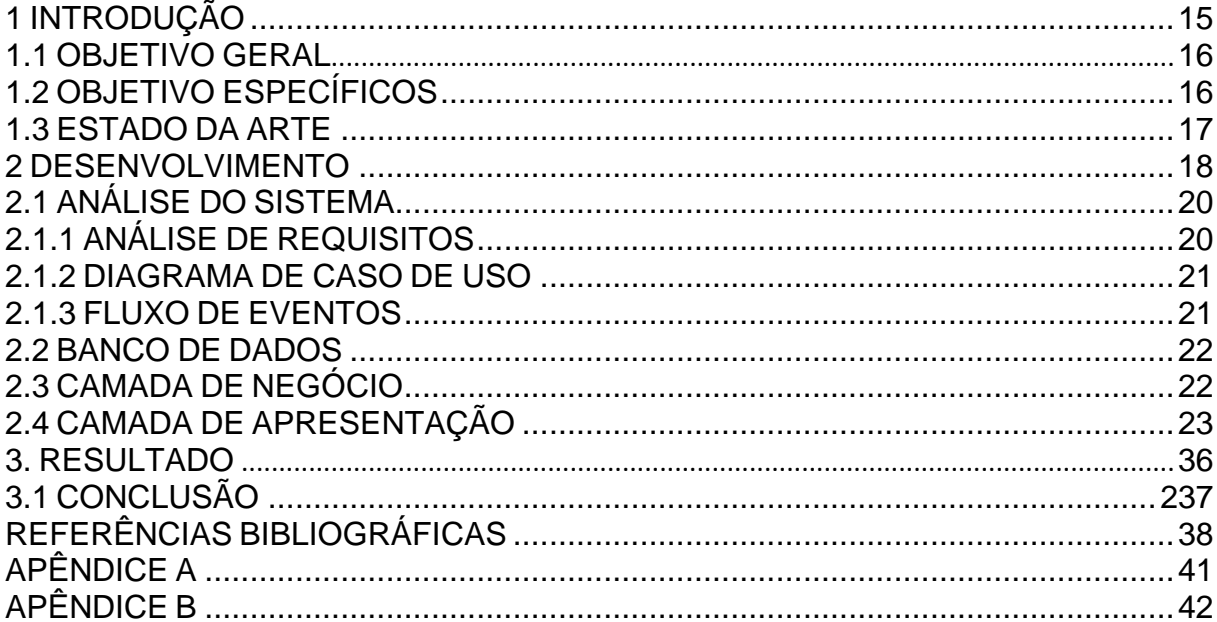

## **1 INTRODUÇÃO**

O *marketing* surgiu com o crescimento e desenvolvimento de grandes empresas industriais. Ele veio como uma resposta às grandes transformações que estavam ocorrendo na forma como vendedores e consumidores estavam se relacionando (KOTLER, 2005). Quando observado o termo por uma ótica pragmática, *Marketing* é o estudo dos mercados, sendo uma ferramenta administrativa que possibilita o reconhecimento de tendências e criação de novas oportunidades de consumo. Através do *marketing* é possível criar maneiras de prover satisfação ao consumidor e atender as expetativas de produção e vendas para as empresas (KOTLER; KARTAJAYA; SETIAWAN, 2017).

*Marketing* pode também ser entendido como planejamento e execução de processos, os quais abordam elaboração, orçamento, promoção e distribuição de produtos e serviços para criar negociações satisfatórias entre clientes e empresas. O *marketing* abre caminho para a compreensão das necessidades do consumidor e fornece vantagens competitivas para as empresas que dele utilizam (ROGERS, 2021). Nas últimas décadas o *marketing* precisou se adaptar (MEDEIROS; BALDUÍNO, 2019). Os processos de comunicação entre pessoas que foram modificados pelos avanços tecnológicos. Um dos aspectos de maior destaque da sociedade moderna foi o aumento exponencial da capacidade de se comunicar com pessoas de qualquer lugar do planeta. Através da evolução da internet percebe-se que as relações de aproximação entre grupos cresceram, sobretudo entre pessoas que apresentam os mesmos interesses em determinados assuntos (KOTLER; KARTAJAYA; SETIAWAN, 2017).

Nesse processo contemporâneo de interações humanas, as redes sociais digitais assumiram um relevante papel na vida em sociedade assim como nas relações comerciais. As redes sociais se tornaram um sistema de símbolos com suas próprias linguagens, passando a ser um novo universo social de indivíduos e grupos formando uma nova matriz cultural (CARDOSO; LAMY, 2011).

Objetivando uma compreensão aprofundada dos processos de comunicação que se dão nas redes sociais, é necessário compreender as relações entre seus usuários e como as novas tecnologias estão estimulando a convergência e

adaptação da sociedade contemporânea dentro das práticas do *marketing* (OLIVEIRA; DENDASCK, 2020).

A rápida propagação de conteúdo, informações e anúncios através das redes sociais modificou o processo sociocultural de formação de novos consumidores e suas relações com empresas e marcas. Surgiu uma maior facilitação do diálogo entre consumidores de uma mesma marcar ou serviço, possibilitando a partilha de experiências entre eles sobre aquilo que foi adquirido, assim como a exposição de sugestões, críticas e reclamações para os ofertantes daquele produto ou serviço. As redes sociais passaram a ser um local propício para a disseminação de concepções sobre uma empresa ou marca (ROGERS, 2021).

Tendo isto em vista, observa-se que há uma necessidade melhor compreensão desse complexo processo comunicativo entre as redes sociais. Para isso o presente trabalho objetivou a construção de um ambiente que conecta pessoas que querem aprender sobre como executar corretamente os processos de marketing dentro das redes sociais e profissionais de *marketing* que compreendem esses processos e desejam ensiná-los, além de criar uma comunidade de pessoas que se ajudem no processo de aprendizagem e execução das estratégias aprendidas. O presente trabalho irá focar especificamente no *marketing* digital para as redes sociais YouTube e Instagram.

#### **1.1 OBJETIVO GERAL**

Desenvolver uma plataforma onde pessoas interessadas em aprender sobre *marketing* digital possam se conectar umas com as outras e com profissionais interessados em ensinar, assim como contribuírem para o crescimento dos perfis individuais de cada usuário.

#### **1.2 OBJETIVO ESPECÍFICOS**

- Criar uma rede social para o nicho de *marketing* digital.
- Possibilitar que os usuários criem cursos
- Disponibilizar ao usuário os cursos criados outros usuários

• Oferecer aos usuários um espeço para a construção de debates e discussões sobre os subtemas concernentes ao **marketing** digital.

#### **1.3 ESTADO DA ARTE**

Não foi encontrada nenhuma produção ou plataforma que possua os mesmos objetivos do presente trabalho, que consiste na construção de uma rede social para profissionais de marketing digital. As produções que mais se aproximam são cursos gratuitos para quem quer saber mais sobre marketing e *marketing* digital, como os oferecidos pelo Serviço Brasileiro de Apoio às Micro e Pequenas Empresas (SEBRAE), onde o usuário se cadastra com suas informações pessoais, confirma sua matrícula e tem acesso ao curso, e grupos em redes sociais já existentes, como o Facebook. Nesses grupos alguns usuários compartilham conhecimento com outros, contudo não de forma sistemática. O diferencial do GROWX se deve ao fato de ser uma rede social nichada, que foca em atrair profissionais do *marketing* digital que querem compartilhar o seu conhecimento sobre o assunto e aspirantes que desejam aprender sobre o tema. Além do aprendizado, os usuários do GROWX podem compartilhar suas redes sociais para que tenham um maior engajamento nas mesmas e um maior reconhecimento em seus cursos.

#### **2 DESENVOLVIMENTO**

Segundo *Dan Zarrela* "Marketing não é mágica, há uma ciência por trás.". Com isso pode-se concluir que para se criar um marketing digital é preciso conhecimento para melhores resultados. Define-se marketing como a arte de explorar e criar para satisfazer as necessidades do mercado, ele está em todos os lugares, mas algumas pessoas não possuem um conhecimento amplo ou até mesmo básico sobre ele, por isso é de grande importância uma plataforma digital onde o usuário poderá aprender sobre e fazer com que no seu negócio haja um engajamento, pois no GROWX ele poderá compartilhar suas redes sociais com os outros usuários, aumentando os seus seguidores e mostrando o seu marketing. Será de grande utilidade também para quem possui conhecimento sobre o assunto e queira compartilhar através de cursos e aulas que poderão ser cadastradas na plataforma.

Para a produção do *front-end*, foi utilizado a tríade *HTML*, *CSS* e *JavaScript*  que é o básico para a criação de um *website*. *HTML*, *Hypertext Markup Language* (Linguagem de Marcação de Hipertexto) é a linguagem que descreve a estrutura de um documento. Como muitos documentos apresentam elementos em comum, como títulos, parágrafos, listas, etc. O *HTML* é utilizado para identificar, agrupar e nomear cada elemento apropriadamente utilizando *tags* (LEMAY; COLBURN; KYRNIN, 2016). Construir websites com *HTML* é apenas uma parte da história. Quem diz como deve ser a aparência de uma página web é o *CSS* (*Cascading Style Sheets*). Ele, através da manipulação de propriedades e valores, concede ao *HTML* cores, layouts e muitos efeitos visuais que deixam a navegação web mais agradável e, por vezes, mais condizente com o conteúdo que é exibido (POWERS, 2012). e o *Bootstrap* para acelerar o desenvolvimento do site.

*JavaScript* é uma linguagem multi-paradigma e de propósitos gerais, criada com o objetivo de adicionar programas às páginas *web*, provendo várias formas de interatividade. É uma linguagem de *scripts* que é lida e executada por um interpretador, fato este que a torna uma linguagem de fácil portabilidade, podendo ser executada em qualquer ambiente em que haja um interpretador para ela (VALENTINE; REID, 2013).

Ainda no *frontend* também foi utilizado o *Bootstrap* 4. Ele é um *framework CSS* criado pelo *Twitter* para estilizar aplicações *web*, em especial as que seguem a metodologia de construção *mobile-first*. Ele facilita a criação de *layouts* e páginas sofisticadas utilizando poucas linhas de código (KRAUSE, 2020).

O *middleware* da aplicação foi construído utilizando-se *PHP* e o *framework CodeIgniter* 4. *PHP* é uma linguagem simples, porém poderosa. Foi criada com o intuito de inserir conteúdo em páginas *HTML* de forma dinâmica. *PHP* possui uma excelente gama de recursos *built-in* que lida muito bem com tarefas comuns da *web*, como abstração de banco de dados, gerenciamento de erros e utilização de *cURL* (TATROE; MACINTYRE, 2020). *CodeIgniter* é um poderoso *framework PHP*, que possui o objetivo de acelerar o desenvolvimento de aplicações, providenciando um rico conjunto de bibliotecas que facilitam a construção de interfaces e estruturas lógicas assim como auxiliar na segurança da aplicação (CODEIGNITER, 2021).

Todo o *backend* foi construído no formato de *Web API. Web API* é um acrônimo para *Application Programming Interface*, sendo um conjunto de definições e protocolos para construir, comunicar e integrar outras aplicações. Uma *Web API* permite manipular dados de uma base de dados e expor funcionalidades específicas através de requisições *HTTP/HTTPS*, recebendo e/ou retornando dados via *JSON* (GEEWAX, 2021).

Para desenvolver a *API* foi utilizado a linguagem de programação *Python*. *Python* é uma linguagem interpretada de alto nível de propósitos gerais. Sua filosofia enfatiza a legibilidade e possui o paradigma de programações orientado a objetos que ajuda os programadores a escreverem com clareza e lógica, tanto pequenos trechos de código quanto grandes projetos (GUTAG, 2021).

Visando acelerar o desenvolvimento, utilizaremos o *framework Flask*. Ele é um *framework* minimalista que não requer ferramentas ou bibliotecas adicionais para o seu funcionamento, bastando apenas possuir o Python instalado no ambiente de servidor para o seu funcionamento. O *Flask* suporta diversas extensões que podem ser adicionadas a ele, como *mappers*, validações de formulários, camada de abstração de banco de dados e várias outras tecnologias de autenticação (GRIMBERG, 2018).

O banco de dados utilizado será o *MongoDB*. Ele é um banco de dados orientado a documentos classificado como *No-SQL* (HOWS; MEMBREY; PLUGGE, 2019). *MongoDB* utiliza documentos tipo *JSON* com *schemas* opcionais (CHODOROW; DIROLF, 2010).

O *frontend* será construído utilizando *HTML*, que é uma linguagem de marcação de hipertexto para documentos destinados a serem exibidos em um navegador. O *HTML* terá a assistência do *CSS*, que é uma linguagem de estilo que objetiva uma construção de uma exibição de informações no navegador de forma visualmente agradável, trabalhando com cores e efeitos visuais, *layouts* e fontes (ROBSON; FREEMAN, 2012).

Ainda no *frontend*, também será utilizado a linguagem de programação *JavaScript*, que é uma linguagem de alto nível, interpretada pelo navegador e multiparadigmas. A utilização do *JavaScript* no presente trabalho visa a criação de efeitos visuais dinâmicos nas páginas (SCOTT; MACDONALD; POWERS, 2021).

Para acelerar a construção dos *layouts* será utilizado o *framework Bootstrap*. Ele é um *framework CSS* de código aberto direcionado à responsividade da plataforma (KRAUSE, 2020).

A plataforma será hospedada na empresa *Heroku. Heroku* um serviço de hospedagem PaaS (Plataforma como um Serviço) que suporta diversas linguagens de programação (HEROKU, 2021.).

#### **2.1 ANÁLISE DO SISTEMA**

Entre vários mecanismos de análise disponível para o desenvolvimento de um sistema, Mark Luiz & David Ascher afirmam "*Python* está no mercado há mais de uma década e é muito usado, ele também é estável e robusto." e segundo Miguel Grinberg (2018) "*Flask* foi projetado para ser um *framework* extensível desde o início; ele provê um núcleo sólido com os serviços básicos, enquanto as extensões oferecem o restante" baseando-se nestas afirmações foi escolhido o *Python* e *Flask* para produzir o *back-end*, devido a um grande público-alvo.

#### **2.1.1 ANÁLISE DE REQUISITOS**

Neste tópico ocorre uma breve descrição das funcionalidades do sistema de forma simples e de fácil entendimento para que o usuário tenha conhecimento sobre as suas utilidades.

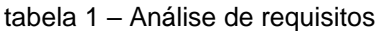

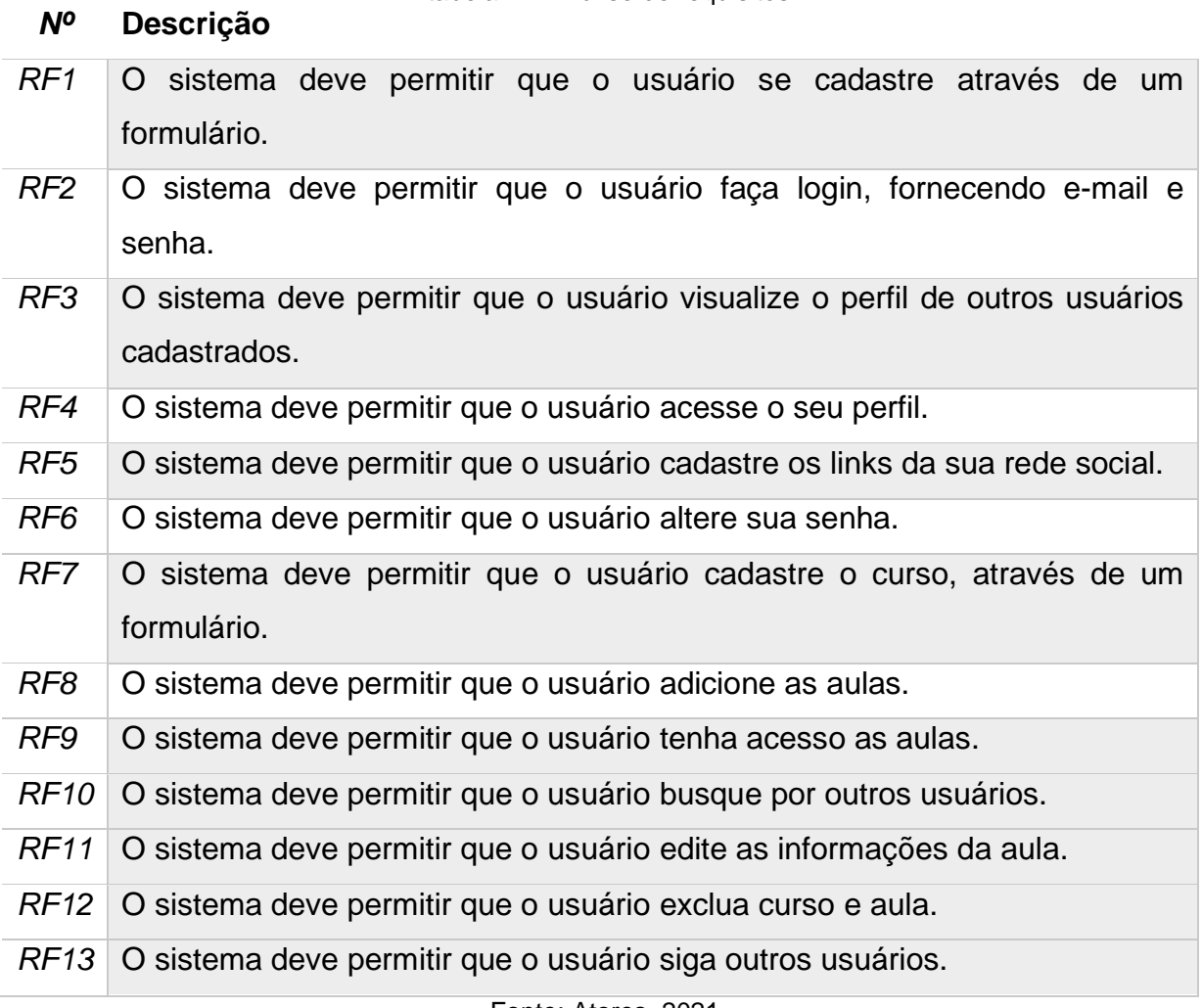

Fonte: Atores, 2021.

## **2.1.2 DIAGRAMA DE CASO DE USO**

O Diagrama de Caso de Uso serve para representar como as funcionalidades se relacionarão umas com as outras e como serão utilizadas pelo usuário, durante o uso do sistema.

O diagrama de caso de uso desse sistema pode ser visualizado no Apêndice A.

#### **2.1.3 FLUXO DE EVENTOS**

O fluxo de eventos caracteriza a interação dos atores no sistema, gerando o fluxo principal e alternativo de cada função.

A descrição dos fluxos de eventos desse sistema pode ser consultada no Apêndice B.

#### **2.2 BANCO DE DADOS**

Neste capítulo será abordado informações de modelo do banco de dados, foi escolhido como sistema de gerenciamento de bancos de dados o *MongoDB*, que segundo, "David Hows, Peter Membrey e Eelco Plugge. O objetivo do *MongoDB* é ser o mais rápido possível" baseado nessa afirmação foi decidido incluir essa tecnologia em nossa plataforma. Conforme a ilustração 1 mostra a seguir.

Ilustração 1 - MER (Modelo de Entidade Relacionamento)

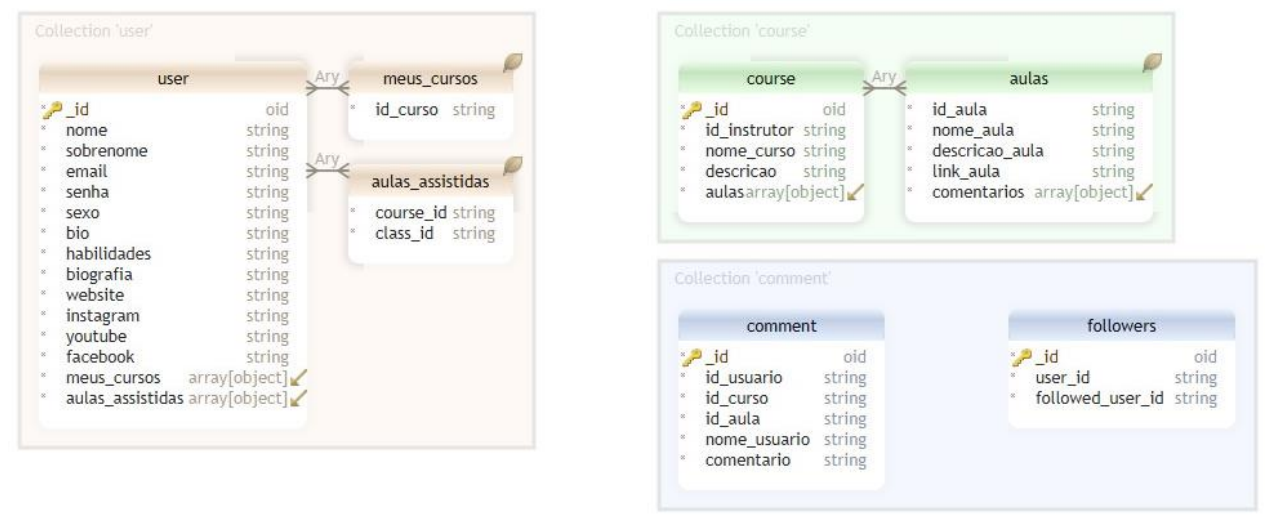

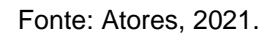

## **2.3 CAMADA DE NEGÓCIO**

Neste tópico comentasse sobre partes do código que foram relevantes para o desenvolvimento do site.

Ilustração 2 - Função requisição

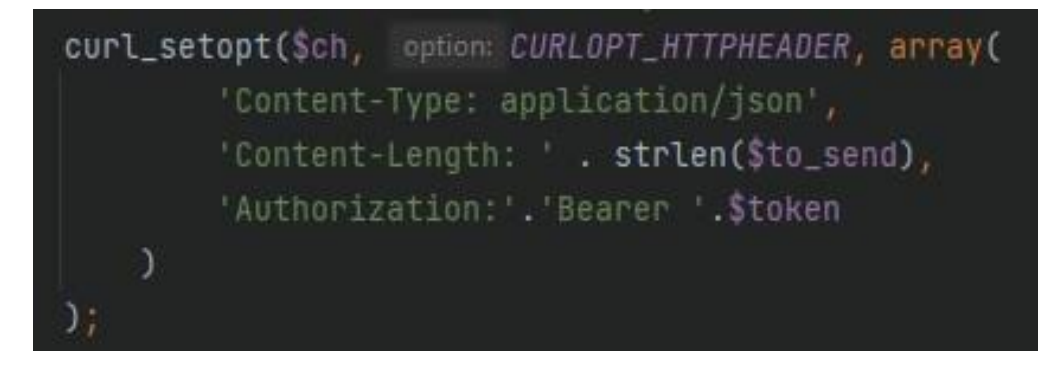

#### Fonte: Atores, 2021.

A ilustração 2 mostra o código onde um usuário só terá acesso à aplicação de um token de acessos se for enviado juntamente com a requisição.

A ilustração 3 mostra que o usuário será desconectado após 10 minutos de inatividade.

Ilustração 3 - Função desconectado

| @jwt.revoked_token_loader               |  |  |
|-----------------------------------------|--|--|
| def invalid_token_callback():           |  |  |
| return jsonify(f)                       |  |  |
| 'description': 'O token foi revogado.', |  |  |
| "error": "token_revoked"                |  |  |
| $\mathcal{H}$<br>401                    |  |  |

Fonte: Atores, 2021.

A ilustração 4 exibe a função onde o *token* de acesso será colocado em uma lista negra após o usuário se desconectar do site. Sendo assim, se outra pessoa tentar conectar com aquele *token*, não conseguirá.

Ilustração 4 - Função lista negra

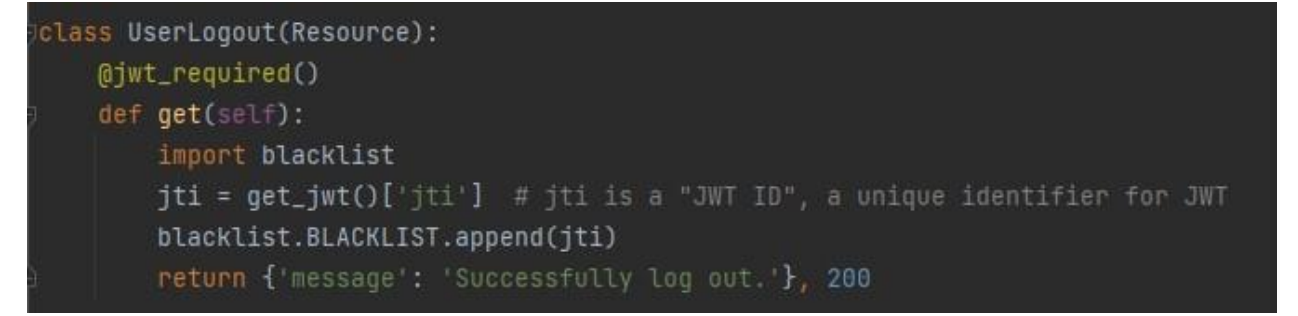

Fonte: Atores, 2021.

## **2.4 CAMADA DE APRESENTAÇÃO**

Este tópico apresenta os dados para a camada de aplicação. Nela será mostrado ao usuário como utilizar as páginas da aplicação, qual a sua principal função e qual a funcionalidade de cada *link*.

#### **Tela de login**

Na tela *login*, o usuário já cadastrado no sistema efetua o *login* diretamente ao acessar o site, caso não tenha, basta clicar na opção para cadastrar.

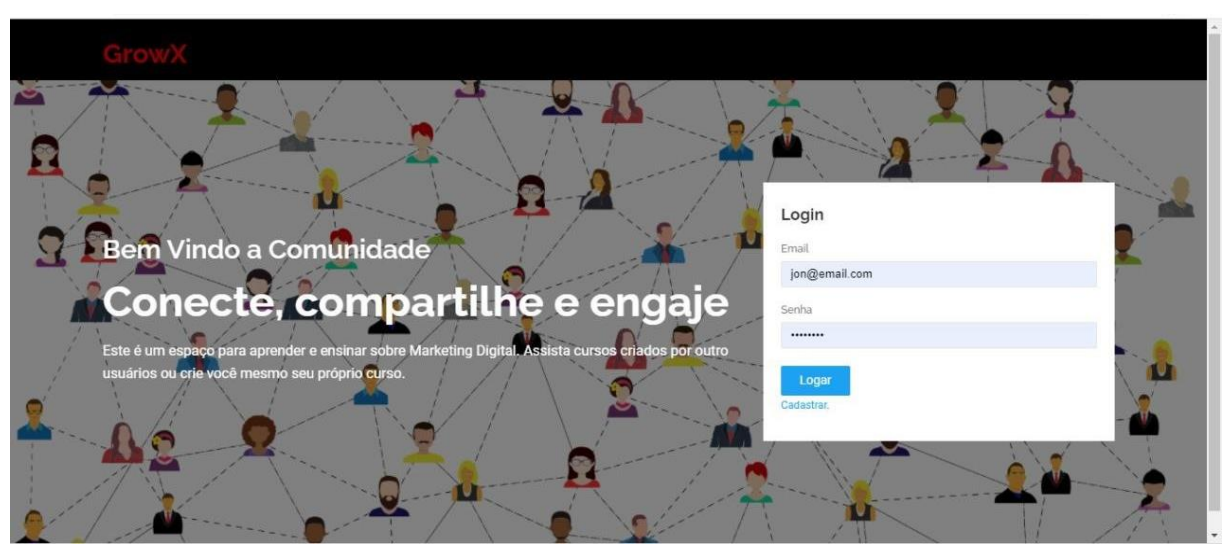

Ilustração 5 – Tela de Login

Fonte: Atores, 2021.

#### **Tela de cadastro**

Na tela cadastro é necessário somente o nome, *e-mail*, gênero e senha para que o usuário efetue o cadastro.

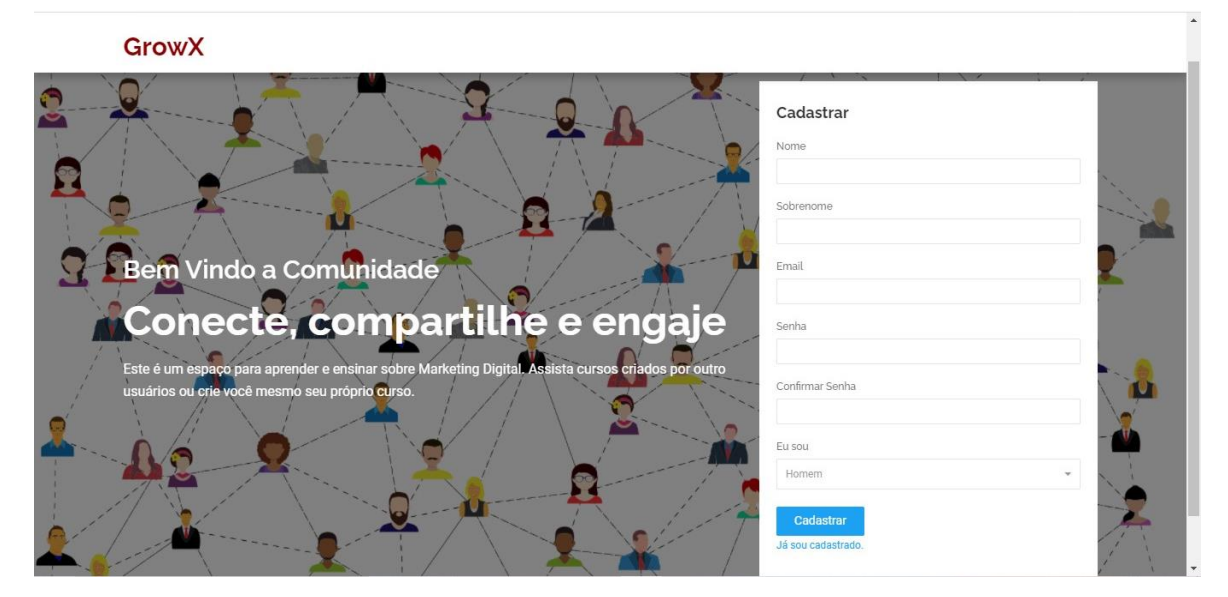

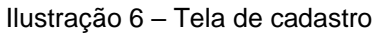

Fonte: Atores, 2021.

## **Tela de perfil do usuário**

Após se cadastrar, o usuário é redirecionado para a tela do seu perfil para que possar visualizar suas informações e editá-las.

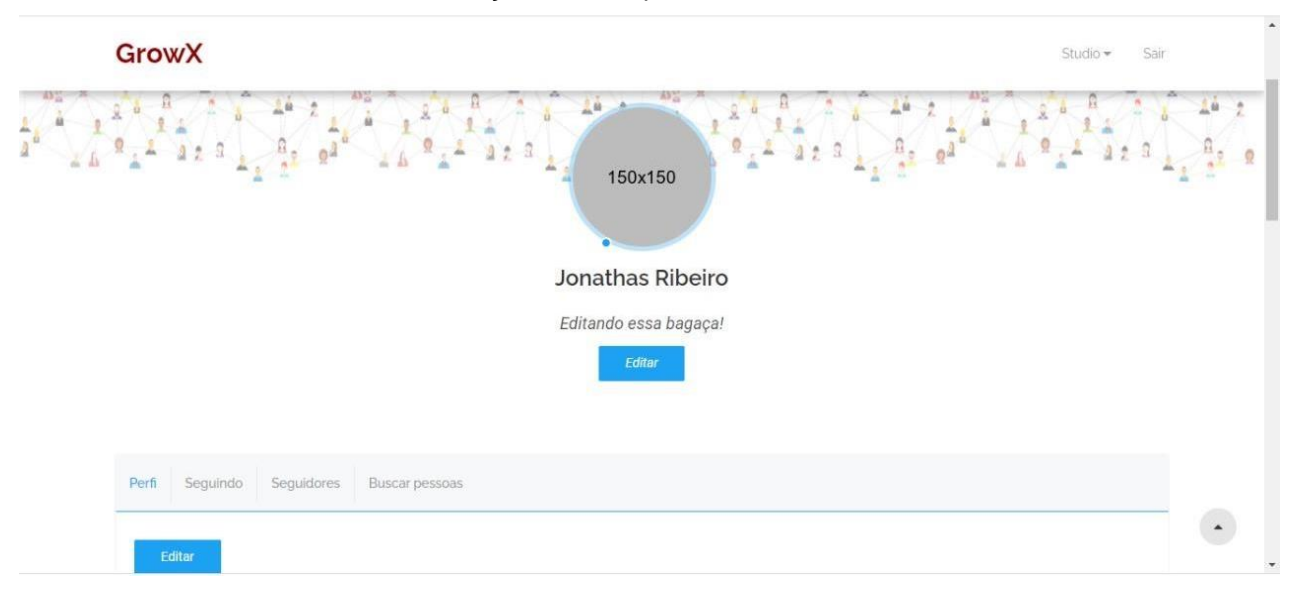

Fonte: Atores, 2021.

Como mencionado acima, o usuário pode inserir e editar as suas habilidades, biografia e seus links para contato de redes sociais, e-mail ou website.

Ilustração 8 – Tela perfil do usuário

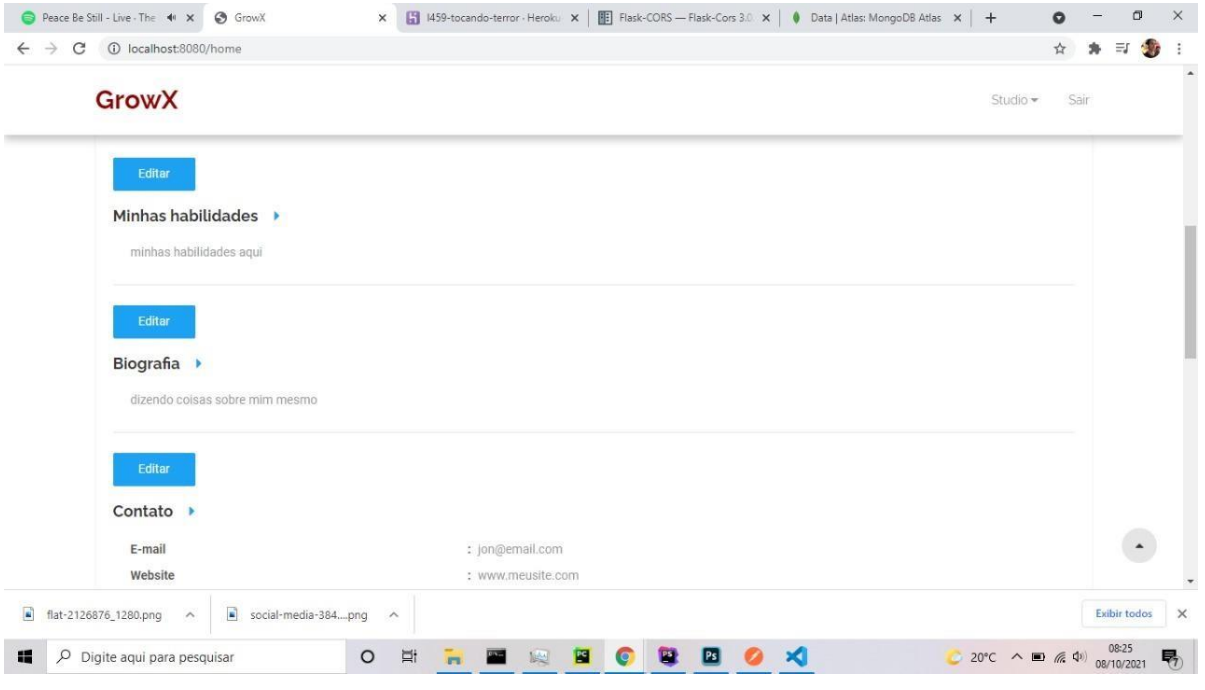

#### Fonte: Atores, 2021.

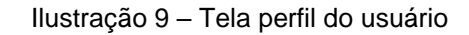

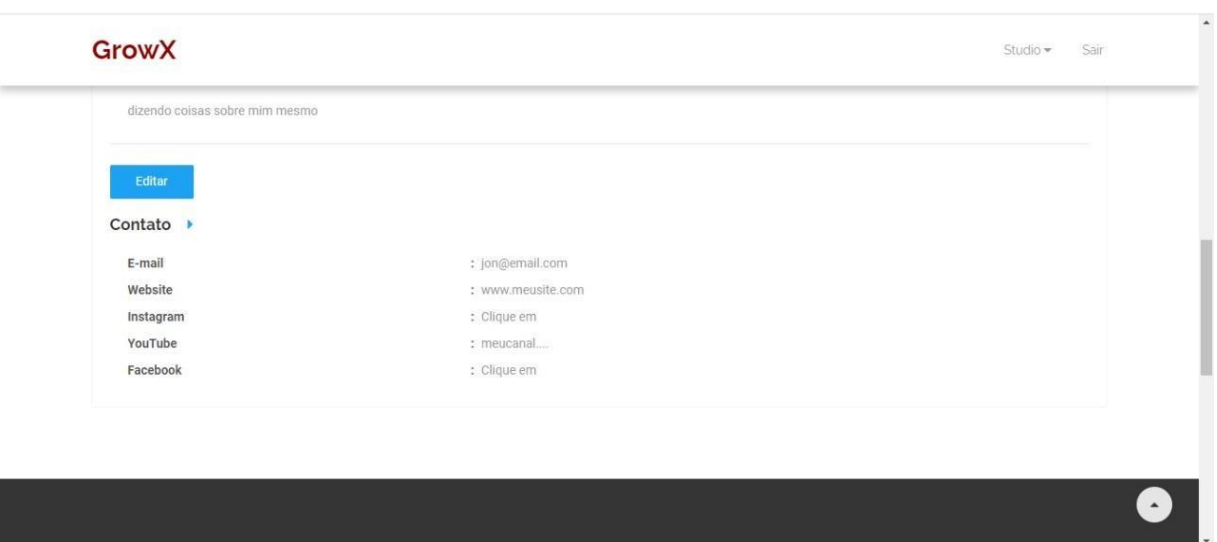

Fonte: Atores, 2021.

#### **Tela de usuários que está seguindo**

No perfil do usuário possui a opção de visualizar as contas que ele está seguindo.

| <b>GrowX</b>                                           | Studio + Sair                                 |                                         |                                        |  |
|--------------------------------------------------------|-----------------------------------------------|-----------------------------------------|----------------------------------------|--|
| Perfi<br>Seguindo Seguidores                           | Buscar pessoas                                |                                         |                                        |  |
| 60x60<br>Brooke Stenton<br>${}^{\circ}\hspace{-1.5pt}$ | 00x60<br>Torrence Liddard<br>${}^{\circledR}$ | 60x60<br>Paxton Devin<br>$^{\circledR}$ | 60×60<br>Abbi Rowberry<br>$^\circledR$ |  |
| 60x60<br>Bianca Monteiro                               |                                               |                                         |                                        |  |
| ${}^{\circ\circ}$                                      |                                               |                                         |                                        |  |

Ilustração 10 – Tela de usuários que está seguindo

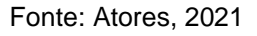

## **Tela de seguidores**

O usuário também possui a opção de visualizar os seus seguidores, podendo clicar no seu perfil e visualizar as informações.

#### Ilustração 11 – Tela de seguidores

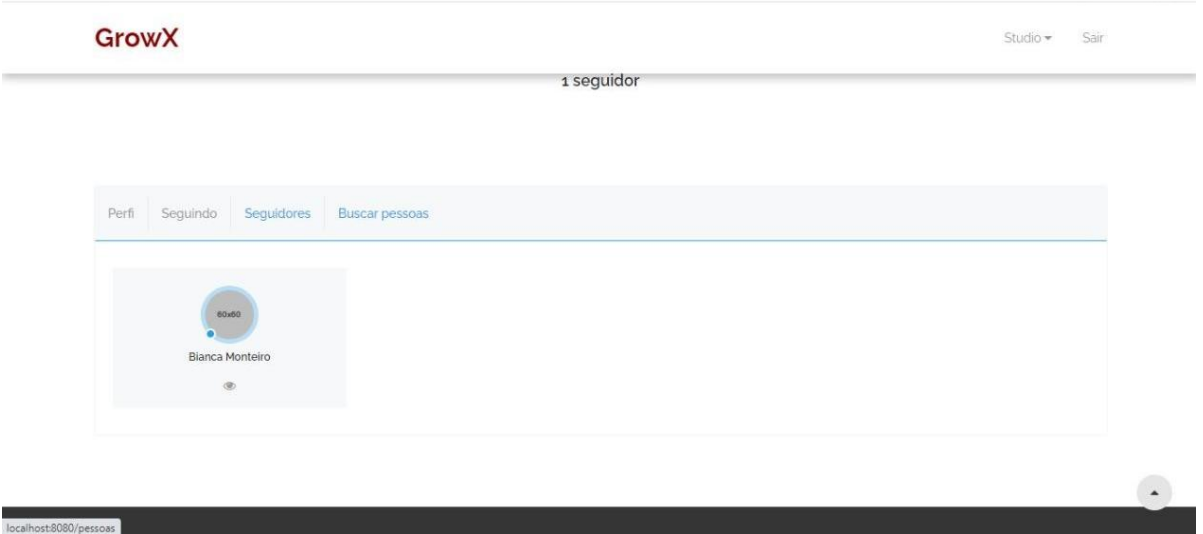

#### Fonte: Atores, 2021

#### **Tela de cadastrar cursos**

Os usuários do site possuem acesso ao cadastramento dos cursos, podendo inserir nome e uma breve descrição sobre determinado curso.

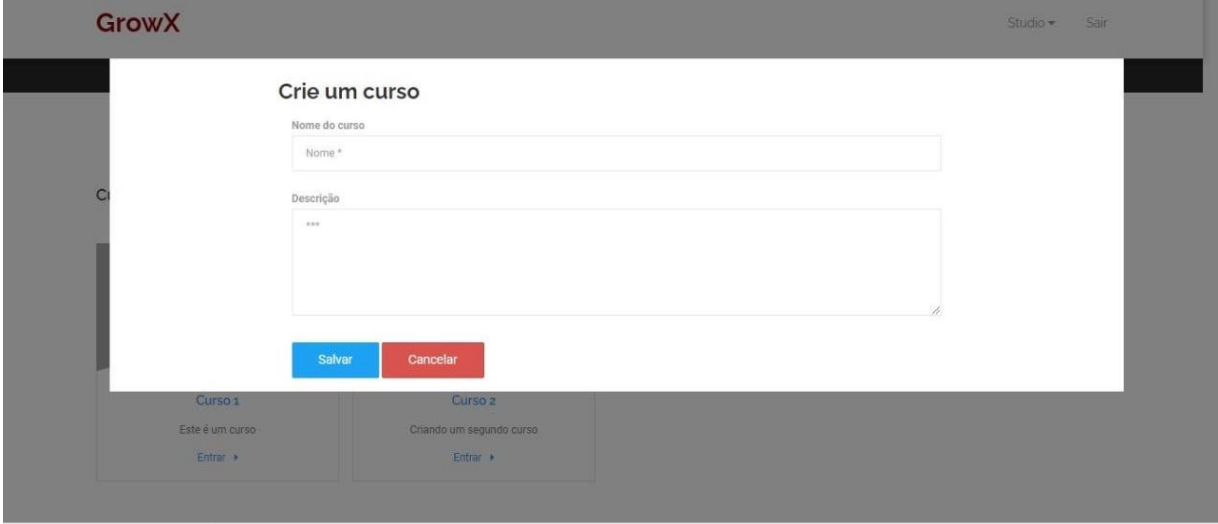

Ilustração 12 – Tela de cadastrar cursos

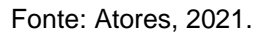

#### **Tela de cursos cadastrados**

Na tela de cursos é mostrado ao usuário os cursos criados com uma breve descrição e a opção de entrar na aula.

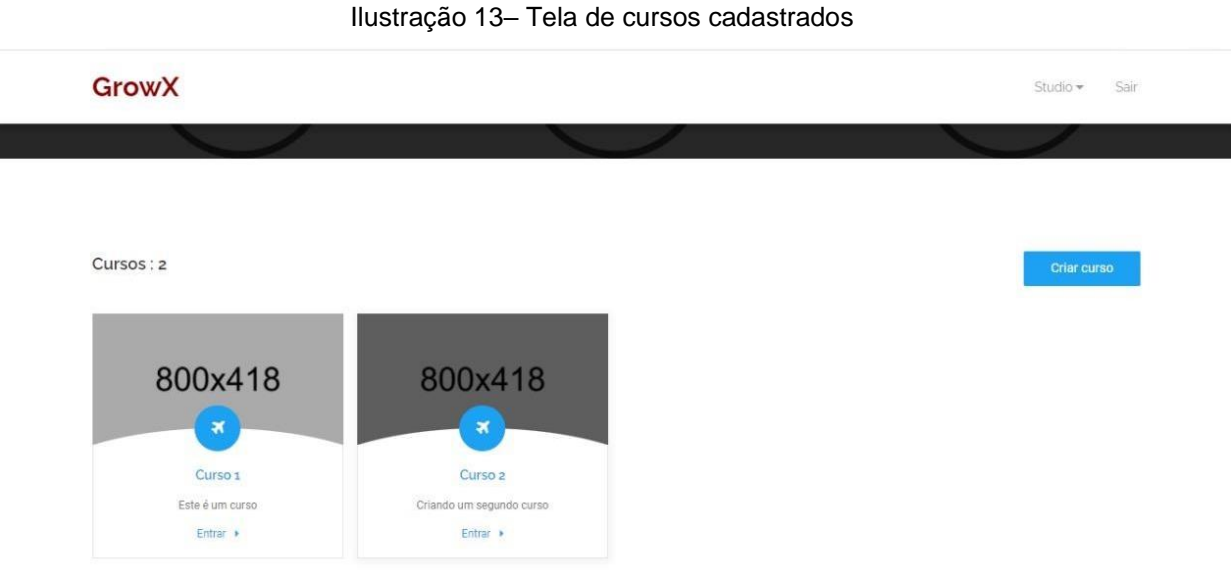

Fonte: Atores, 2021.

#### **Tela das aulas cadastradas**

Ao escolher um curso e entrar na aula, o usuário terá todas as aulas disponíveis.

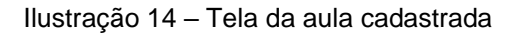

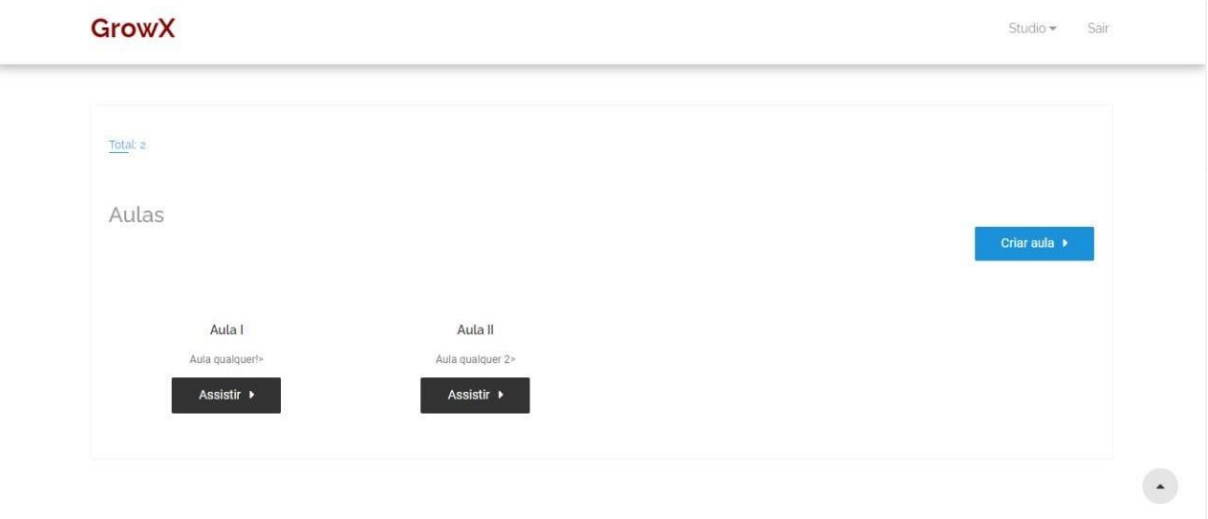

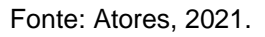

#### **Tela dos cursos que o usuário está cursando**

O usuário possui a opção de cursar vários cursos, portanto, terá uma página onde mostrará cada um que está sendo cursado.

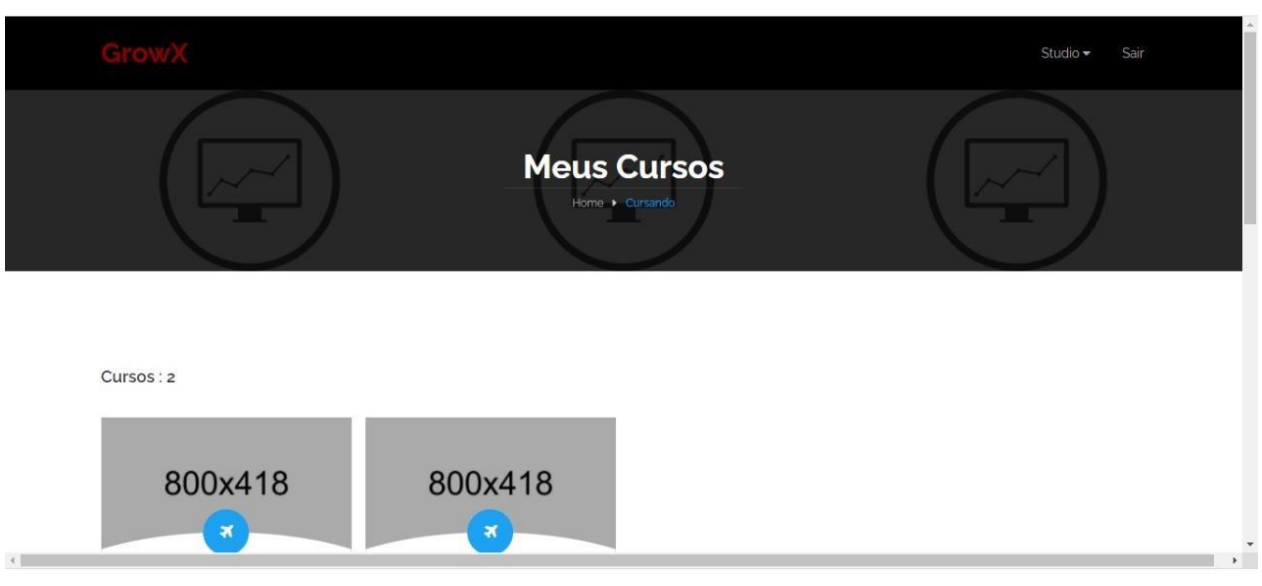

Ilustração 15– Tela do curso que o usuário está cursando

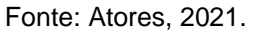

#### **Tela das aulas escolhidas**

Ao escolher o curso, o sistema redireciona o usuário à página de aulas, onde terá a opção de assistir as aulas ou de remover a sua inscrição. Ele também possui a opção de fazer comentários sobre a aula e publicá-los.

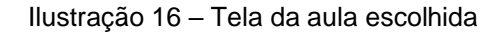

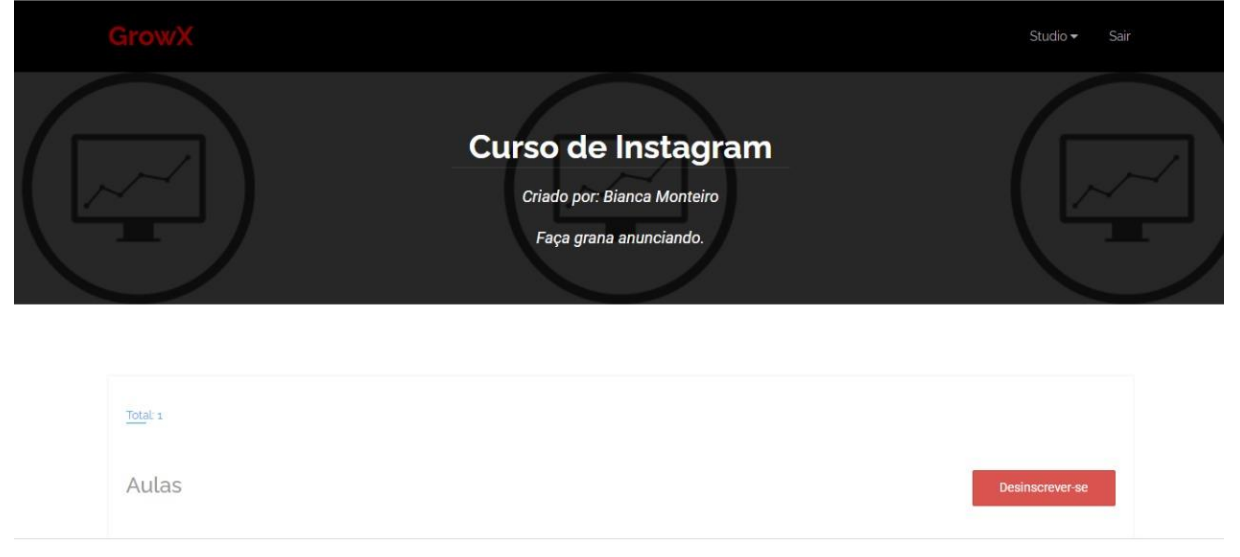

#### Fonte: Atores, 2021.

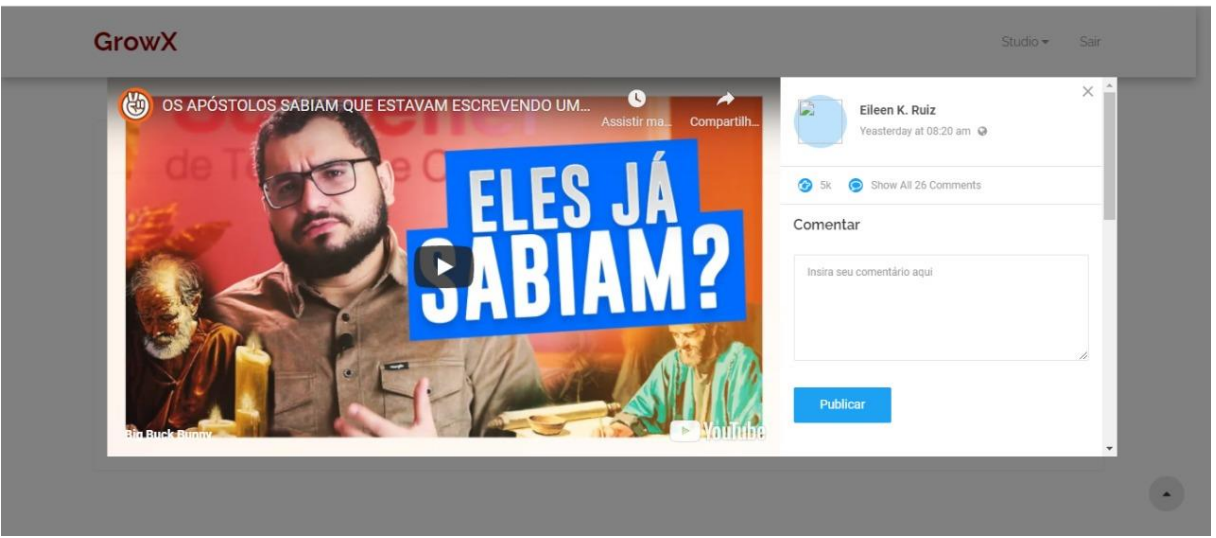

Ilustração 17 – Tela da aula escolhida

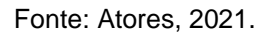

## **Tela de perfil de amigo**

O sistema permite que o usuário acesse o perfil de outros usuários com a opção de seguir ou parar de seguir e tenha acesso a algumas informações como links de redes sociais e seguidores.

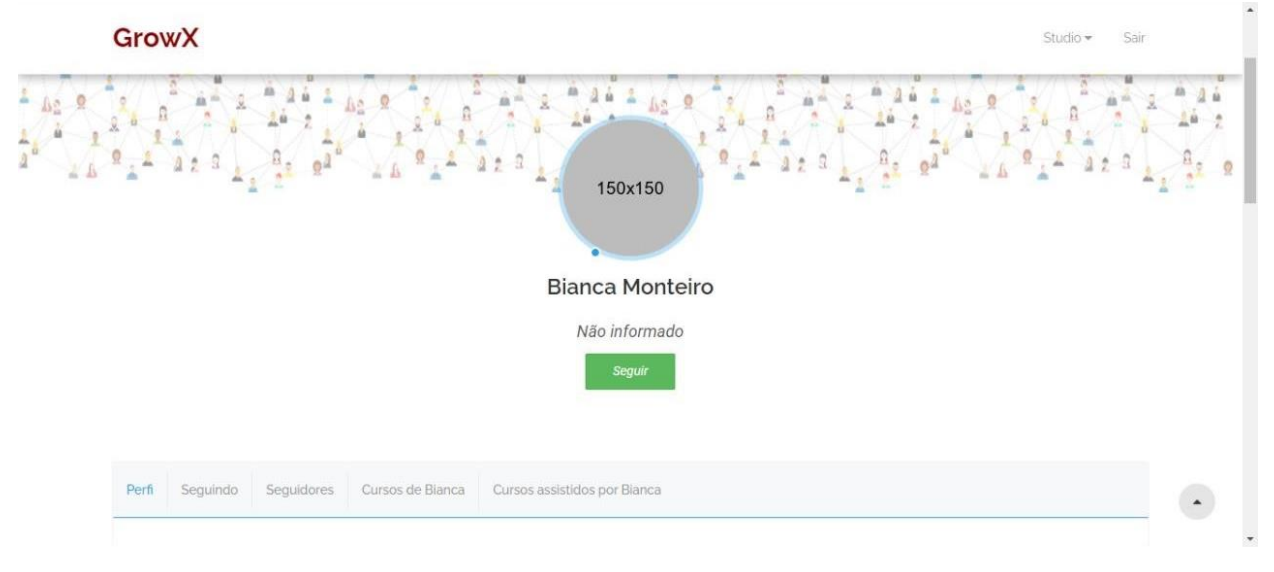

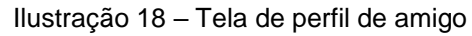

Fonte: Atores, 2021.

#### **Tela de cursos criados por um amigo**

O usuário possui a opção de visualizar os cursos criados por um amigo e assistir as aulas.

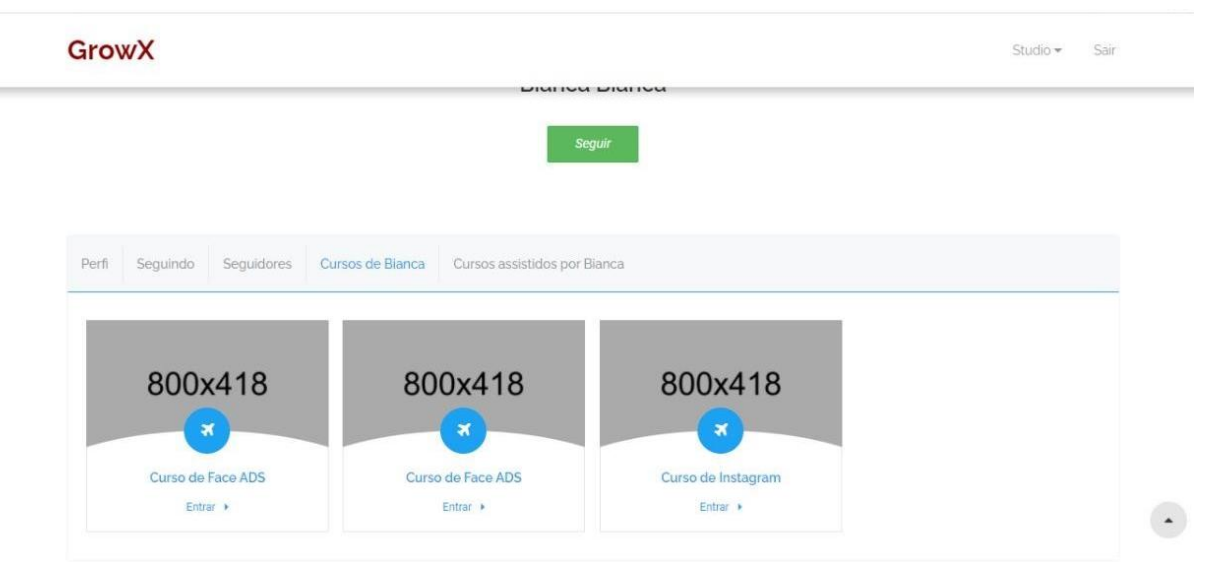

Ilustração 19– Tela de curso criado por outro usuário

Fonte: Atores, 2021.

#### **Tela de cursos que um amigo assiste**

Os cursos assistidos por um determinado usuário, ficarão visíveis para que outro perfil possa ter acesso as essas aulas.

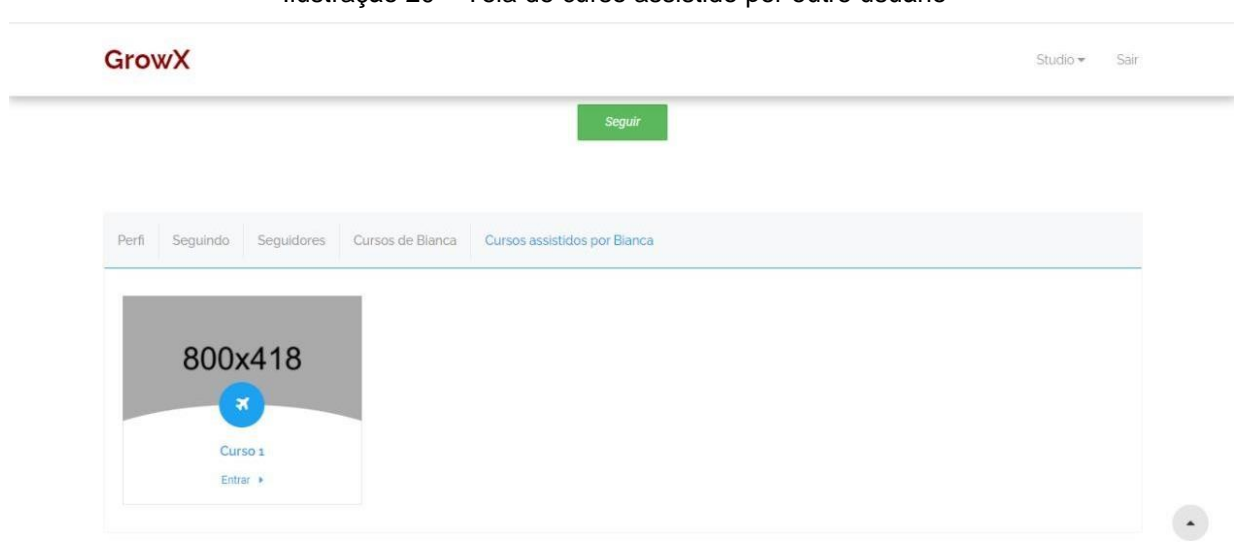

Ilustração 20 – Tela de curso assistido por outro usuário

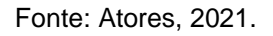

#### **Tela de busca por usuários**

O usuário pode buscar por outro perfil na plataforma, podendo visualizar o perfil e começar a segui-lo.

#### Ilustração 21 – Tela de busca

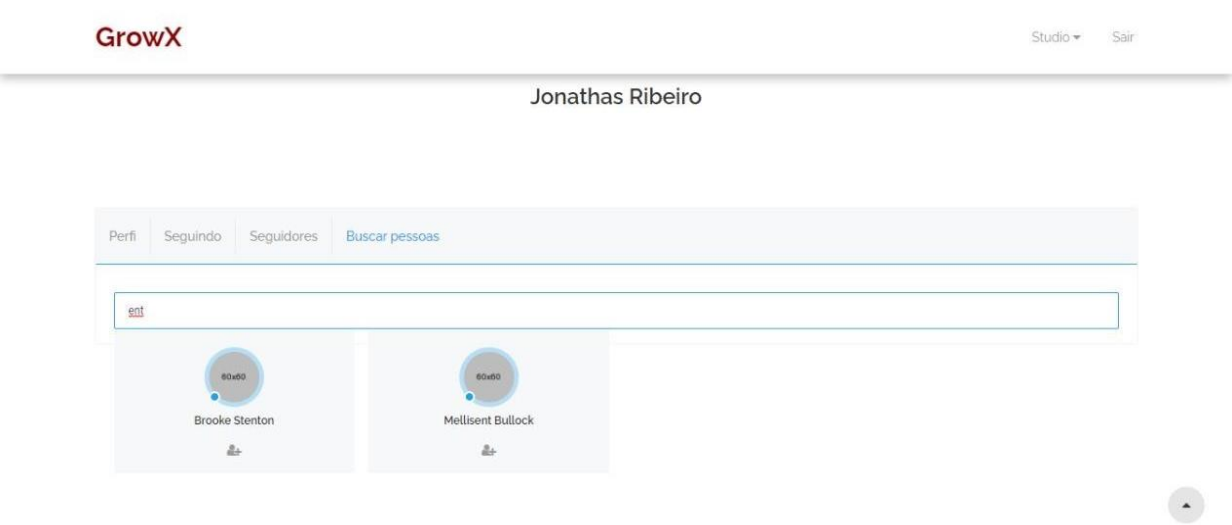

Fonte: Atores, 2021.

#### **Tela de editar aula**

O usuário tem a opção de modificar as informações inseridas na criação das aulas, deletar ou assisti-las.

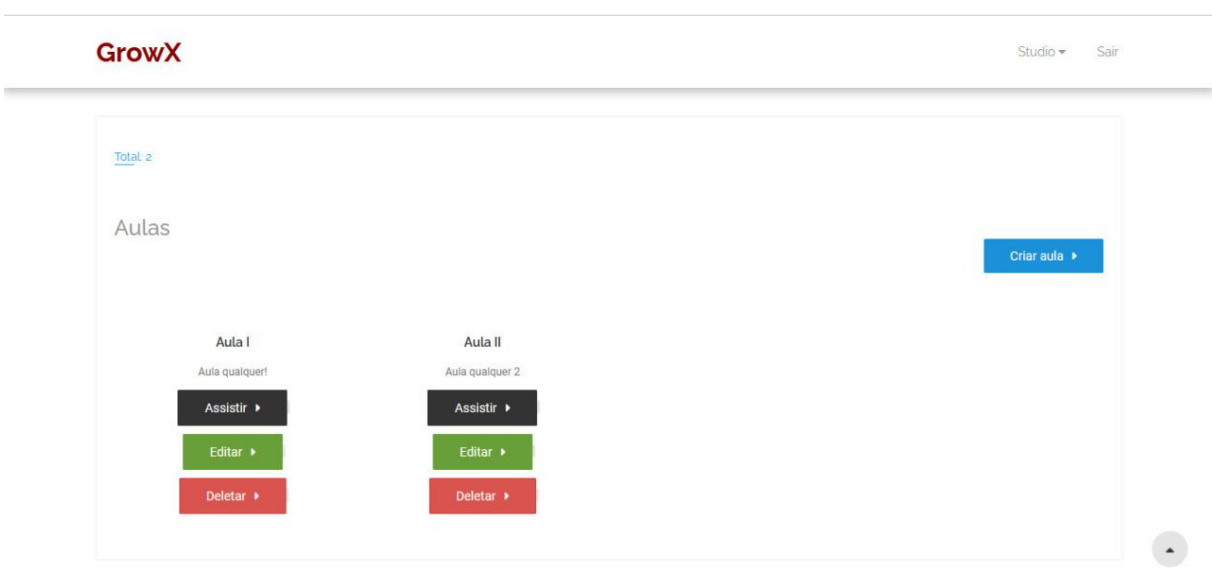

Ilustração 22 – Tela de botões editar/excluir aula

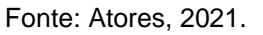

Após selecionar a opção editar, o sistema abre a tela para que as modificações sejam feitas.

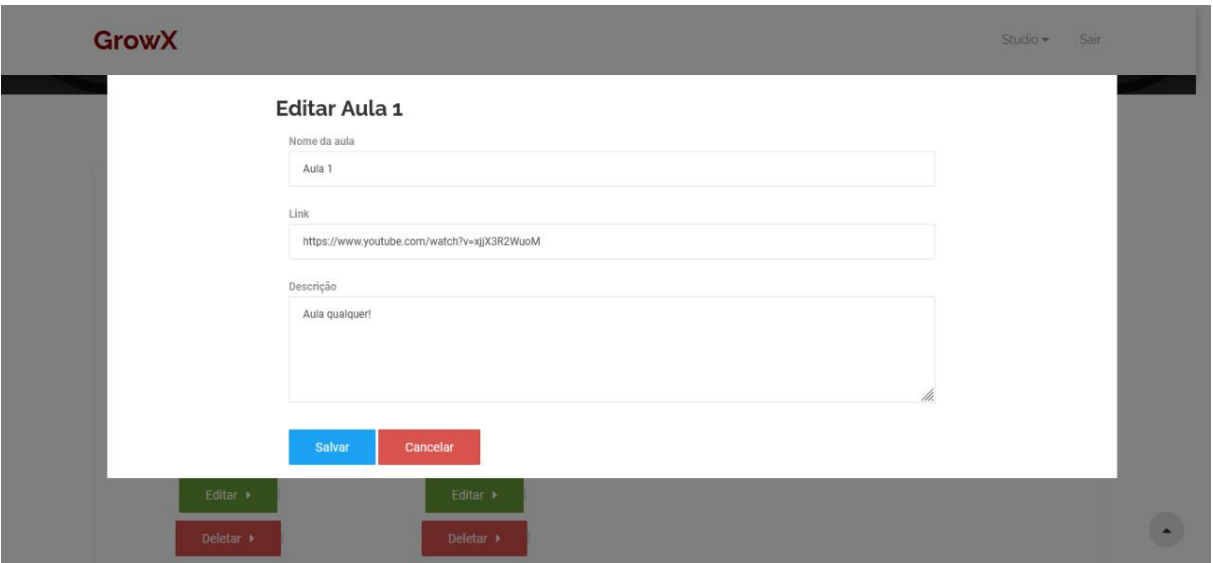

Ilustração 23 – Tela de editar aula

Fonte: Atores, 2021.

#### **Tela de excluir curso e aula**

Após o usuário ter criado os cursos e aulas, ele tem a opção de deletar os itens.

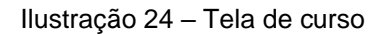

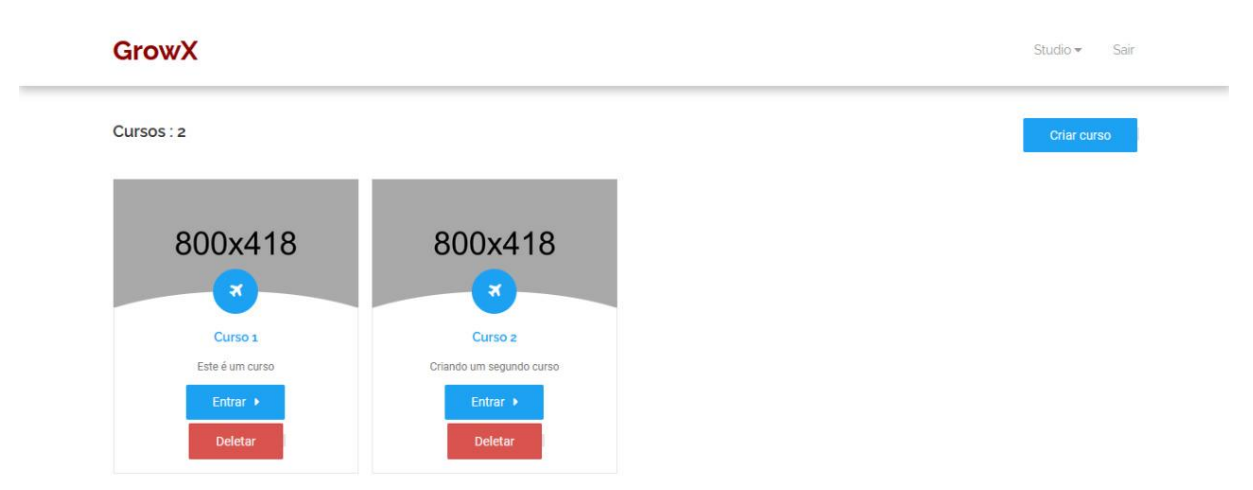

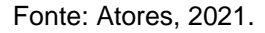

O usuário seleciona o curso que deseja excluir e o sistema apresenta a mensagem "Deseja excluir o curso?"

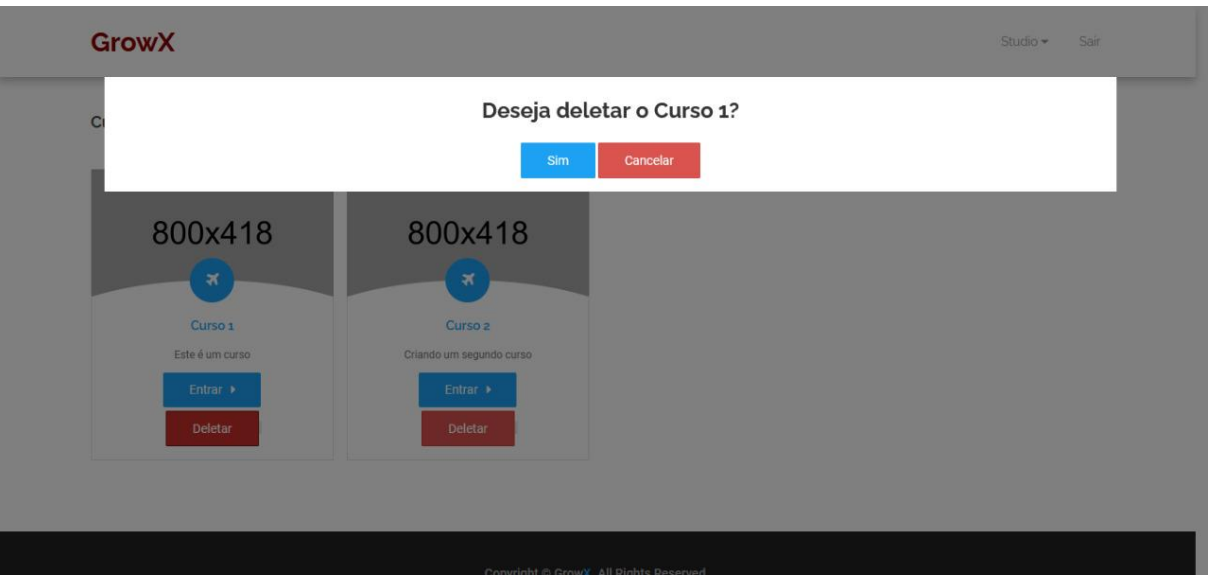

Ilustração 25 – Tela de deletar curso

Fonte: Atores, 2021.

Após confirmar a exclusão, o sistema apresenta a mensagem "Curso deletado com sucesso!".

![](_page_27_Figure_4.jpeg)

![](_page_27_Picture_67.jpeg)

![](_page_27_Figure_6.jpeg)

Para a exclusão das aulas, o sistema funciona da mesma maneira. O usuário seleciona a aula que deseja excluir e o sistema apresenta a mensagem "Deseja excluir a aula?"

![](_page_28_Picture_53.jpeg)

Ilustração 27 – Tela de deletar aula

Fonte: Atores, 2021.

Após confirmar a exclusão, o sistema apresenta a mensagem "Aula deletada com sucesso!".

![](_page_28_Figure_4.jpeg)

![](_page_28_Picture_54.jpeg)

Fonte: Atores, 2021.

the control of the control of

## **3. RESULTADO**

Para a obtenção de melhores resultados foram realizados testes com 5 pessoas, na residência de cada uma delas. Foi enviado o link da plataforma para a pessoa juntamente com um pequeno roteiro de atividades que deveriam ser realizadas no sistema. Também foi realizada a orientação sobre como a pessoa gravaria a tela de seu computador, utilizando o software OBS Studio. O roteiro foi criado com as seguintes atividades: realizar cadastro, realizar acesso a sua conta, cadastrar seu canal do youtube, cadastrar seu Instagram, acessar a área de cursos, alterar dados da sua conta exemplo (redefinir sua senha), acessar links para o canal do youtube de outros membros, acessar links para a conta de Instagram de outros membros e sair da sua conta para a tela inicial de acesso.

#### **Primeira Interação**

Realizada em 7:34 minutos. O usuário é portador de doença mental e faz uso de psicotrópicos. Apesar da dificuldade biológica em localizar os links e botões necessários para a realização de algumas tarefas, ele conseguiu êxito na utilização do sistema.

#### **Segunda interação**

Realizada em 3:24 minutos. O usuário teve total êxito na realização de suas tarefas sem demais dificuldades de localização do conteúdo para acesso as áreas da plataforma do GrowX.

#### **Terceira interação**

Realizada em 3:11 minutos. O usuário não sentiu dificuldade na realização das tarefas, durante o uso deu algumas opiniões de ter se sentido muito satisfeito com conteúdo e a interação com a plataforma GrowX.

#### **Quarta Interação**

Realizada em 2:04 minutos. O usuário concedeu algumas observações a respeito do design de forma positiva após o cumprimento das tarefas.

#### **Quinta Interação**

Realizada em 6:56 minutos. O usuário realizou todas as tarefas propostas sem quaisquer dificuldades de localização na página.

## **3.1 CONCLUSÃO**

O desenvolvimento de uma plataforma de orientação ao marketing e comunicação entre os futuros influenciadores digitais se deu como satisfatória. Esta plataforma proporcionou ao longo de cada processo até sua finalização bons resultados, bem como durante as pesquisas de público e em sua expectativa de desenvolvimento para atingir um bom nível de usabilidade como foi registrado durante os testes. A ideia de oferecer as pessoas mais aproximação entre a tecnologia e o Marketing foi fundamentada em meio a sua criação de funções de conectividade uns com os outros através do GROWX por meio de exposição de suas redes sociais para mais seguidores e orientações de marketing ao meio digital. A interação com a plataforma GROWX, segundo os usuários que participaram dos testes se tornou cômoda, intuitiva e prática de se utilizar facilitando o seu relacionamento em utilizar ao máximo o que o GROWX tem a oferecer.

## **REFERÊNCIAS BIBLIOGRÁFICAS**

CARDOSO, G; LAMY, G. Redes sociais: comunicação e mudança. **OBSERVARE**. Lisboa, Vol. 2, n.º 1, pp. 73-96. 2011. Disponível em: [http://hdl.handle.net/10071/13383.](http://hdl.handle.net/10071/13383) Acesso em: 09 de nov. de 2021

CHODOROW, Kristina; DIROLF, Michael. **MONGODB**: The definitive guide Sebastopol, California: O'Reilly Media, 2010.

CODEIGNITER. **CODEIGNITER 4**. Disponível em: [https://codeigniter.com/user\\_guide/intro/index.html.](https://codeigniter.com/user_guide/intro/index.html) Acesso em: 09 de nov. de 2021.

GEEWAX, J. J. **API DESIGN PATTERN**. Shelter Island, New York: 2021.

GRIMBERG, Miguel. **FLASK WEB DEVELOPMENT**: Developing web applications with Python. 2ª edição. Sebastopol, California: O'Reilly Media, 2018.

GUTAG, John V. **INTRODUCTION TO COMPUTATION AND PROGRAMMING USING PYTHON**. 3ª edição. Cambridge, Massachusetts: The MIT Press, 2021.

HEROKU.**HEROKU**. **Disponível** em: [https://devcenter.heroku.com/categories/reference. Acesso em: 03 de nov. de 2021.](https://devcenter.heroku.com/categories/reference.%20Acesso%20em:%2003%20de%20nov.%20de%202021.)

HOWS, David; MEMBREY, Peter; PLUGGE, Eelco. **Introdução ao MongoDB.** Disponivel em: [https://www.google.com.br/books/edition/Introdu%C3%A7%C3%A3o\\_ao\\_MongoDB/](https://www.google.com.br/books/edition/Introdu%C3%A7%C3%A3o_ao_MongoDB/MvPCDwAAQBAJ?hl=pt-BR&gbpv=1&dq=Mongo+db+livro&printsec=frontcover) [MvPCDwAAQBAJ?hl=pt-BR&gbpv=1&dq=Mongo+db+livro&printsec=frontcover.](https://www.google.com.br/books/edition/Introdu%C3%A7%C3%A3o_ao_MongoDB/MvPCDwAAQBAJ?hl=pt-BR&gbpv=1&dq=Mongo+db+livro&printsec=frontcover) Acesso em: 27/04/2021

KOTLER, Philip. **O Marketing sem segredos**. Porto Alegre: Bookman, 2005.

KOTLER, P; KARTAJAYA, H; SETIAWAN, I. **Marketing 4.0:** Do Tracicional ao Digital. Rio de Janeiro: Sextante, 2017.

KRAUSE, Jörg. **INTRODUCING BOOTSTRAP 4**. 2ª edição. New York, New York: Apress, 2020.

LEMAY, Laura; COLBURN, Rafe; KYRNIN, Jeniffer. **SAMS TEACH YOURSELF HTML, CSS & JAVASCRIPT WEB PUBLISHING IN ONE HOUR A DAY.** 7ª Edição. Indianopolis, Indiana: Sams, 2016.

MEDEIROS, Ariany Corrêa. BALDUÍNO, Maria Aparecida Canale. **Marketing 4.0 and the importance of communication with the new consumer in social networks.** Revista Científica Multidisciplinar Núcleo do Conhecimento. 04 year, Ed. 09, Vol. 01, pp. 160-175. September 2019. ISSN: 2448-0959. Disponível em: <https://www.nucleodoconhecimento.com.br/marketing-en/social-networks>

OLIVEIRA, Vinícius Cardoso de; DENDASCK, Carla Viana. **The importance of Marketing for Micro and Small Enterprises.** Revista Científica Multidisciplinar Núcleo do Conhecimento. Year 05, Ed. 02, Vol. 02, pp. 28-40. February 2020. ISSN: 2448-0959. Disponível em [https://www.nucleodoconhecimento.com.br/marketing](https://www.nucleodoconhecimento.com.br/marketing-en/micro-and-small-enterprises)[en/micro-and-small-enterprises,](https://www.nucleodoconhecimento.com.br/marketing-en/micro-and-small-enterprises) enterprises, and the state of the DOI:

10.32749/nucleodoconhecimento.com.br/marketing-en/micro-and-small-enterprises

POWERS, David. **BEGGINING CSS3**: Mastering the language of web design. . New York, New York: Apress, 2012.

ROBSON, Elisabeth; FREEMAN, Eric. **HEAD FIRST**: HTML and CSS. 2ª edição. Sebastopol, California: O'Reilly Media, 2021.

ROGERS, Jessica. **THE DIGITAL MARKETING LANDSCAPE:** Creating a synergistic consumer experience. New York, New York: Business Expert Press, 2021.

SEBRAE. **Marketing digital para o empreendedor** .Disponível em: [https://www.sebrae.com.br/sites/PortalSebrae/cursosonline/marketing-digital-para-o-](https://www.sebrae.com.br/sites/PortalSebrae/cursosonline/marketing-digital-para-o-empreendedor,f870b8a6a28bb610VgnVCM1000004c00210aRCRD) [empreendedor,f870b8a6a28bb610VgnVCM1000004c00210aRCRD.](https://www.sebrae.com.br/sites/PortalSebrae/cursosonline/marketing-digital-para-o-empreendedor,f870b8a6a28bb610VgnVCM1000004c00210aRCRD) Acesso em 09 de novembro de 2021.

SCOTT, Adam D; MACDONALD, Matthew; POWERS, Shelley. **JAVASCRIPT COOKBOOK**: Programming the web. 3ª Edição. Sebastopol, California: O'Reilly Media, 2021

TATROE, Kevin; MACINTYRE, Peter. **PROGRAMMING PHP:** Creating dynamic web pages. 4ª edição. Sebastopol, California: O'Reilly Media, 2020.

VALNTINE, Thomas; REID, Jonathan. **JAVASCRIPT PROGRAMMER'S REFERENCE:** Everything you need to know to become a cutting edge web developer. New York, New York: Apress, 2013.

## **APÊNDIC E A**

![](_page_34_Figure_1.jpeg)

# **APÊNDICE B**

#### Tabela 2 – Login usuário

#### **Caso de Uso:** Login Usuário

## **ID:** 01

**Atores:** Usuário

## **Pré-condições:** Ser cadastrado no sistema

## **Fluxo Principal:**

- 1. O ator preenche um formulário com e-mail e senha.
- 2. Clica no botão "Logar".
- 3. Sistema verifica se o usuário está cadastrado.
- 4. Sistema verifica se as informações estão corretas.
- 5. Sistema direciona o usuário para a tela do seu perfil.
- 6. Fim do caso de uso.

## **1. Fluxo Alternativo:**

## **1.1 Se o ator não possuir cadastro.**

O ator clica em "Cadastrar".

O ator preenche os campos do formulário.

O sistema valida os campos.

O sistema segue no item 3 do fluxo principal.

## **2. Fluxo de exceção:**

## **2.1 Se os campos do formulário estiverem incorretos.**

O sistema indica quais campos estão errados.

O sistema apaga os dados errados e pede para ser inseridos novamente de forma correta.

**Pós-condições:** O sistema direciona o usuário para a tela do seu perfil.

Fonte: Atores, 2021.

Tabela 3 – Cadastrar usuário

## **Caso de Uso: Cadastrar Usuário**

**ID:** 02

**Atores:** Usuários

**Pré-condições:** Tela inicial

**Fluxo Principal:**

1. O ator clica no botão "Cadastrar".

- 2. O ator preenche o formulário.
- 3. O ator clica em "Cadastrar".
- 4. O sistema verifica os dados.
- 5. O sistema verifica se já existe uma conta com as mesmas informações.
- 6. O sistema atualiza a base de dados.
- 7. O sistema direciona o ator a tela de login.
- 8. O ator realiza o login.
- 9. O sistema direciona o ator a tela de perfil do usuário
- 10. Fim do caso de uso.
- **1. Fluxo Alternativo:**

Não há.

#### **2. Fluxo de exceção:**

## **2.1 Se os campos do formulário estiverem incorretos.**

O sistema indica quais campos estão errados.

O sistema apaga os dados errados e pede para ser inseridos novamente de forma correta.

#### **2.1.1 Se usuário corrigir os campos.**

O caso de uso segue no item 6.

**Pós-condições:** O sistema direciona o usuário para a tela do seu perfil.

Fonte: Atores, 2021.

Tabela 4 - Perfil do usuário

**Caso de Uso:** Perfil do usuário

**ID:** 03

**Atores:** Usuário

**Pré-condições:** Ter efetuado login no sistema

**Fluxo Principal:**

- 1. O ator visualiza o seu perfil.
- 2. O ator tem acesso as suas informações, podendo editá-las, como habilidades, biografia e contato.
- 3. O sistema atualiza as modificações.
- 4. O ator possui acesso a quem está seguindo, seus seguidores e por buscar usuários.
- 5. Fim do caso de uso.

## **1. Fluxo Alternativo:**

Não há.

## **2. Fluxo de exceção:**

Não há.

**Pós-condições:** O sistema apresenta o perfil do usuário com suas informações.

Fonte: Atores, 2021.

#### Tabela 5 – Usuário que está seguindo

**Caso de Uso:** Usuários que está seguindo

**ID:** 04

**Atores:** Usuário

#### **Pré-condições:**

Ter efetuado login no sistema

Estar no perfil do usuário

#### **Fluxo Principal:**

- 1. O ator possui acesso aos usuários que está seguindo.
- 2. O ator pode visualizar o perfil do usuário.
- 3. Fim do caso de uso.

## **1. Fluxo Alternativo:**

Não há

## **2. Fluxo de exceção:**

## **2.1 O ator pode não estar seguindo um usuário.**

O ator clica em "Buscar pessoas".

O ator começa a seguir um usuário pesquisado.

O sistema segue no item 1 do fluxo principal.

**Pós-condições:** O sistema apresenta uma lista de usuários que o ator está seguindo.

Fonte: Atores, 2021.

#### Tabela 6 - Seguidores

## **Caso de Uso:** Seguidores

**ID:** 05

**Atores:** Usuário

**Pré-condições:**

Ter efetuado login no sistema

Estar no perfil do usuário

#### **Fluxo Principal:**

- 1. O ator possui acesso aos seus seguidores.
- 2. O ator pode visualizar o perfil dos seus seguidores
- 3. Fim do caso de uso.
- **1. Fluxo Alternativo:**

Não há

**2. Fluxo de exceção:**

## **2.1 O ator pode não possuir seguidores.**

 O sistema apresenta uma mensagem dizendo que o ator não possui seguidores.

**Pós-condições:** O sistema apresenta uma lista de usuários que estão seguindo o ator.

Fonte: Atores, 2021.

Tabela 7 – Cadastrar cursos

![](_page_38_Picture_202.jpeg)

**ID:** 06

**Atores:** Usuário

#### **Pré-condições:**

Ter efetuado login no sistema

## **Fluxo Principal:**

- 1. O ator deve clicar em "Cadastrar curso".
- 2. O ator deve preencher o formulário de informações do curso.
- 3. O ator clica em "Salvar".
- 4. O sistema atualiza a base de dados.
- 5. Fim do caso de uso.

## **1. Fluxo Alternativo:**

Não há

## **2. Fluxo de exceção:**

## **2.1 Se o usuário não preencher o formulário corretamente.**

O sistema indica quais campos estão errados.

O ator deve corrigir as informações ou preencher os campos pendentes.

## **2.1.1 Se usuário corrigir os campos.**

O caso de uso segue no item 3.

**Pós-condições:** O sistema apresenta os cursos cadastrados.

![](_page_39_Picture_182.jpeg)

Tabela 9 – Cadastrar Aulas

**Caso de Uso:** Cadastrar Aulas

**ID:** 08

**Atores:** Usuário

## **Pré-condições:**

Ter efetuado login no sistema

Possuir curso cadastrado

## **Fluxo Principal:**

- 1. O ator deve clicar em "Criar aula".
- 2. O ator deve preencher o formulário com informações da aula e link.
- 3. O ator clica no botão "Salvar".
- 4. O sistema atualiza a base de dados.
- 5. O sistema apresenta a mensagem "Aula cadastrada com sucesso".
- 6. Fim do caso de uso.

#### **1. Fluxo Alternativo:**

Não há

## **2. Fluxo de exceção:**

#### **2.1 Se o usuário não preencher o formulário corretamente.**

O sistema indica quais campos estão errados.

O ator deve corrigir as informações ou preencher os campos pendentes.

#### **2.1.1 Se usuário corrigir os campos.**

O caso de uso segue no item 3.

**Pós-condições:** O sistema apresenta as telas das aulas cadastradas.

Fonte: Atores, 2021.

#### Tabela 10 – Aulas cadastradas

![](_page_40_Picture_185.jpeg)

#### **2. Fluxo de exceção:**

#### **2.1 Caso o ator não cadastre nenhuma aula.**

O sistema apresenta a mensagem "Não há aula cadastrada"

**Pós-condições:** O ator visualiza e assiste a aula selecionada.

Fonte: Atores, 2021.

Tabela 11 - Cursos que o usuário está cursando

**Caso de Uso:** Curso que o usuário está cursando

**ID:** 10

**Atores:** Usuário

#### **Pré-condições:**

Ter efetuado login no sistema

Estar cursando um curso

#### **Fluxo Principal:**

- 1. O ator visualiza os cursos escolhidos.
- 2. O ator pode assistir as aulas, clicando nos cursos.
- 3. Fim do caso de uso

#### **1. Fluxo Alternativo:**

- **1.1 Caso o ator não curse nenhum curso, mas queira cursar.**
	- O ator entra em um curso.
	- O ator se inscreve na aula.

O sistema segue no item 1 do fluxo principal.

#### **2. Fluxo de exceção:**

#### **2.1 Caso o ator não curse nenhum curso.**

O sistema apresenta a mensagem "Não há nenhum curso."

**Pós-condições:** O sistema direciona o ator para as aulas selecionadas.

Fonte: Atores, 2021.

#### Tabela 12 – Aula selecionada

#### **Caso de Uso:** Aulas selecionadas

**ID:** 11

**Atores:** Usuário

**Pré-condições:**

Ter efetuado login no sistema

Estar cursando um curso

Estar inscrito na aula

#### **Fluxo Principal:**

- 1. O ator visualiza as aulas escolhidas.
- 2. O ator escolhe a aula e pode assisti-la.
- 3. O ator pode fazer comentários sobre a aula e clicar no botão "Publicar".
- 4. O sistema atualiza a base de dados e publica o comentário.
- 5. Fim do caso de uso.

## **1. Fluxo Alternativo:**

## **1.1 Caso o ator não possua aula selecionada.**

O ator escolhe o curso

O ator seleciona a aula desejada.

- O sistema atualiza a base de dados
- O sistema segue no item 1 do fluxo principal.

## **2. Fluxo de exceção:**

## **2.1 Caso o ator cancele a sua inscrição da aula.**

O ator clica no botão "Desinscrever-se".

O sistema atualiza a base de dados.

O sistema apresenta a mensagem "Inscrição cancelada".

O ator não terá mais disponível em sua página a aula.

**Pós-condições:** O sistema apresenta as aulas escolhidas pelo ator.

Fonte: Atores, 2021.

Tabela 13 – Perfil do amigo

**Caso de Uso:** Perfil do Amigo

**ID:** 12

**Atores:** Usuário

**Pré-condições:**

Ter efetuado login no sistema

## **Fluxo Principal:**

- 1. O ator visualiza o perfil do amigo.
- 2. O ator visualiza os seguidores e quem o amigo está seguindo.
- 3. O ator tem acesso aos cursos do amigo e quais foram assistidos.
- 4. Fim do caso de uso.
- **1. Fluxo Alternativo:**

Não há

**2. Fluxo de exceção:**

#### **2.1 Caso o perfil do amigo não possua seguidores.**

O sistema apresenta a mensagem "Não há nenhum seguidor".

## **2.2 Caso o perfil do amigo não siga alguém.**

O sistema apresenta a mensagem "O usuário não segue alguém".

## **2.3 Caso o perfil do amigo não tenha cursos.**

O sistema apresenta a mensagem "Não há nenhum curso".

## **2.4 Caso o perfil do amigo não tenha cursos assistidos.**

O sistema apresenta a mensagem "Não há nenhum curso assistido".

**Pós-condições:** O sistema apresenta as informações do perfil do amigo.

Fonte: Atores, 2021.

Tabela 14 – Curso criado por outro usuário

**Caso de Uso:** Cursos criados por outros usuários

**ID:** 13

**Atores:** Usuário

## **Pré-condições:**

Ter efetuado login no sistema.

O usuário ter curso criado.

## **Fluxo Principal:**

- 1. O ator visualiza os cursos criado por outro usuário
- 2. O ator pode entrar no curso.
- 3. O ator pode inscrever-se nas aulas e assisti-las.
- 4. Fim do caso de uso.
- **1. Fluxo Alternativo:**

Não há

**2. Fluxo de exceção:**

## **2.1 Caso o perfil do amigo não tenha cursos.**

O sistema apresenta a mensagem "Não há nenhum curso".

**Pós-condições:** O sistema apresenta os cursos criados pelo outro usuário.

Fonte: Atores, 2021.

Tabela 15 – Curso assistido por outro usuário

**Caso de Uso:** Cursos assistidos por outros usuários

**ID:** 14

**Atores:** Usuário

**Pré-condições:**

Ter efetuado login no sistema.

Estar no perfil do usuário.

## **Fluxo Principal:**

- 1. O ator visualiza os cursos assistidos por outro usuário.
- 2. O ator pode acessar os cursos e assistir as aulas.
- 3. Fim do caso de uso.

## **1. Fluxo Alternativo:**

Não há

## **2. Fluxo de exceção:**

## **2.1 Caso o usuário não tenha cursos assistidos.**

O sistema apresenta a mensagem "O usuário não possui cursos assistidos."

**Pós-condições:** O sistema apresenta os cursos assistidos por outro usuário.

Fonte: Atores, 2021.

#### Tabela 16 – Buscar usuário

#### **Caso de Uso:** Buscar usuário

**ID:** 15

**Atores:** Usuário

**Pré-condições:** Ter efetuado login no sistema

**Fluxo Principal:**

- 1. O ator pesquisa um usuário na barra de pesquisa.
- 2. O ator pressiona a tecla "Enter" para realizar a busca.
- 3. O ator pode visualizar o perfil do usuário pesquisado e adicioná-lo.
- 4. Fim do caso de uso

## **1. Fluxo Alternativo:**

Não há

**2. Fluxo de exceção:**

## **2.1 Caso o ator busque um usuário que não exista.**

O sistema apresenta uma mensagem "O usuário não existe."

**Pós-condições:** O sistema apresenta uma lista com os usuários pesquisados.

Fonte: Atores, 2021.

Tabela 17 – Excluir

**Caso de Uso:** Excluir

#### **ID:** 16

#### **Atores:** Usuário

#### **Pré-condições:**

Ter efetuado login no sistema

Ter curso cadastrado

Ter aula cadastrada

#### **Fluxo Principal:**

- 1. O ator visualiza a página de aula/ curso cadastrados.
- 2. O ator seleciona a aula/curso e clica no botão "Deletar".
- 3. O sistema envia a mensagem "Deseja deletar a Aula/ Curso?".
- 4. O ator confirma.
- 5. O sistema deleta e atualiza a base de dados.
- 6. Fim do caso de uso.

#### **1. Fluxo Alternativo:**

## **1.1 Caso o ator cancela a exclusão.**

O ator clica no botão "Cancelar" da mensagem no item 3.

O sistema retorna para a página de cursos/ aulas cadastradas.

## **2. Fluxo de exceção:**

Não há

**Pós-condições:** O sistema deleta as informações selecionadas.

Fonte: Atores, 2021.

Tabela 18 – Editar

## **Caso de Uso:** Editar

**ID:** 17

**Atores:** Usuário

#### **Pré-condições:**

Ter efetuado login no sistema

Ter curso cadastrado

Ter aula cadastrada

#### **Fluxo Principal:**

- 1. O ator visualiza as aulas cadastradas.
- 2. O ator seleciona a aula e clica no botão "Editar".
- 3. O ator edita as informações e clica no botão "Salvar".
- 4. O sistema atualiza a base de dados.
- 5. Fim do caso de uso.

## **1. Fluxo Alternativo:**

## **a. Caso o ator cancele a edição.**

O ator clica no botão "Cancelar".

O sistema retorna para a página de aulas cadastradas.

## **2. Fluxo de exceção:**

## **2.1 Se o usuário não preencher a edição corretamente.**

O sistema indica quais campos estão errados.

O ator deve corrigir as informações ou preencher os campos pendentes.

## **2.1.1 Se usuário corrigir os campos.**

O caso de uso segue no item 3.

**Pós-condições:** O sistema modifica as informações.

Fonte: Atores, 2021.